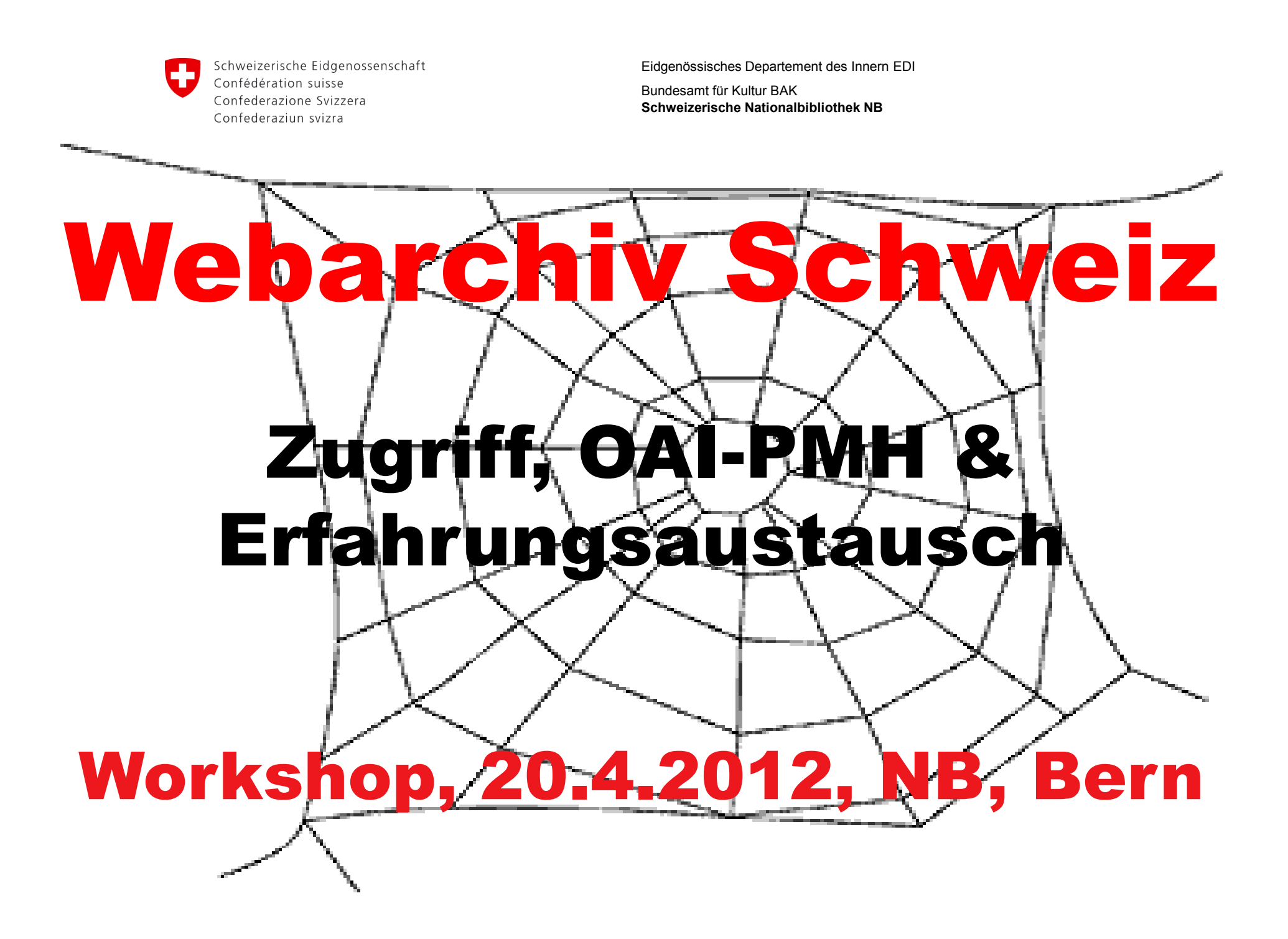

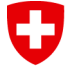

Eidgenössisches Departement des Innern EDI

Bundesamt für Kultur BAK **Schweizerische Nationalbibliothek NB**

# **Agenda**

- $\bullet$ Begrüssung und Einleitung
- •Demo e-Helvetica: erweiterte Volltextsuche - Websites
- •Anleitung Konfiguration der Infostationen
- •Demo OAI-PMH-Abfrage
- •Pause
- $\bullet$  Erfahrungsaustausch Auswahl & Anmeldung, Fragen, Optimierungen

Eidgenössisches Departement des Innern EDI

Bundesamt für Kultur BAK **Schweizerische Nationalbibliothek NB**

## **Demo e-Helvetica: erweiterte Volltextsuche - Websites**

- $\bullet$ Prozess
- •Helveticat vs e-Helvetica
- $\bullet$ Suche und Anzeige in Helveticat
- $\bullet$ Suche und Anzeige in e-Helvetica
- •Wayback
- $\bullet$ Verfügbarkeit

Eidgenössisches Departement des Innern EDI

Bundesamt für Kultur BAK **Schweizerische Nationalbibliothek NB**

#### **Prozess**

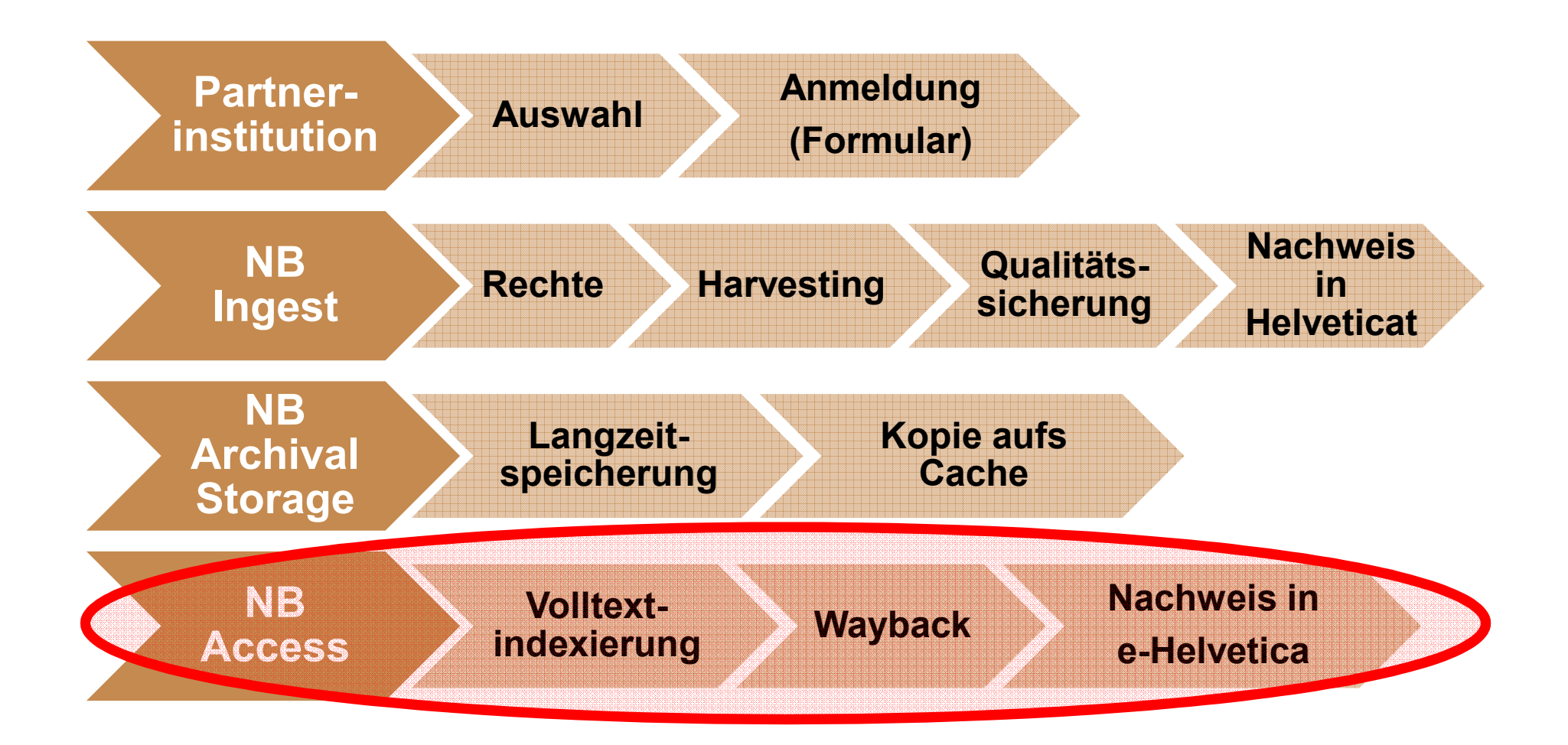

Eidgenössisches Departement des Innern EDI

Bundesamt für Kultur BAK **Schweizerische Nationalbibliothek NB**

### **Helveticat**

#### Online-Katalog der vollständigen Sammlung der NB

Metadatensuche

#### **e-Helvetica**

#### Zugriffssystem für die digitale Sammlung der NB

**Volltextsuche** 

**Webarchiv Schweiz** | Workshop, 20.4.2012, NB, Bern

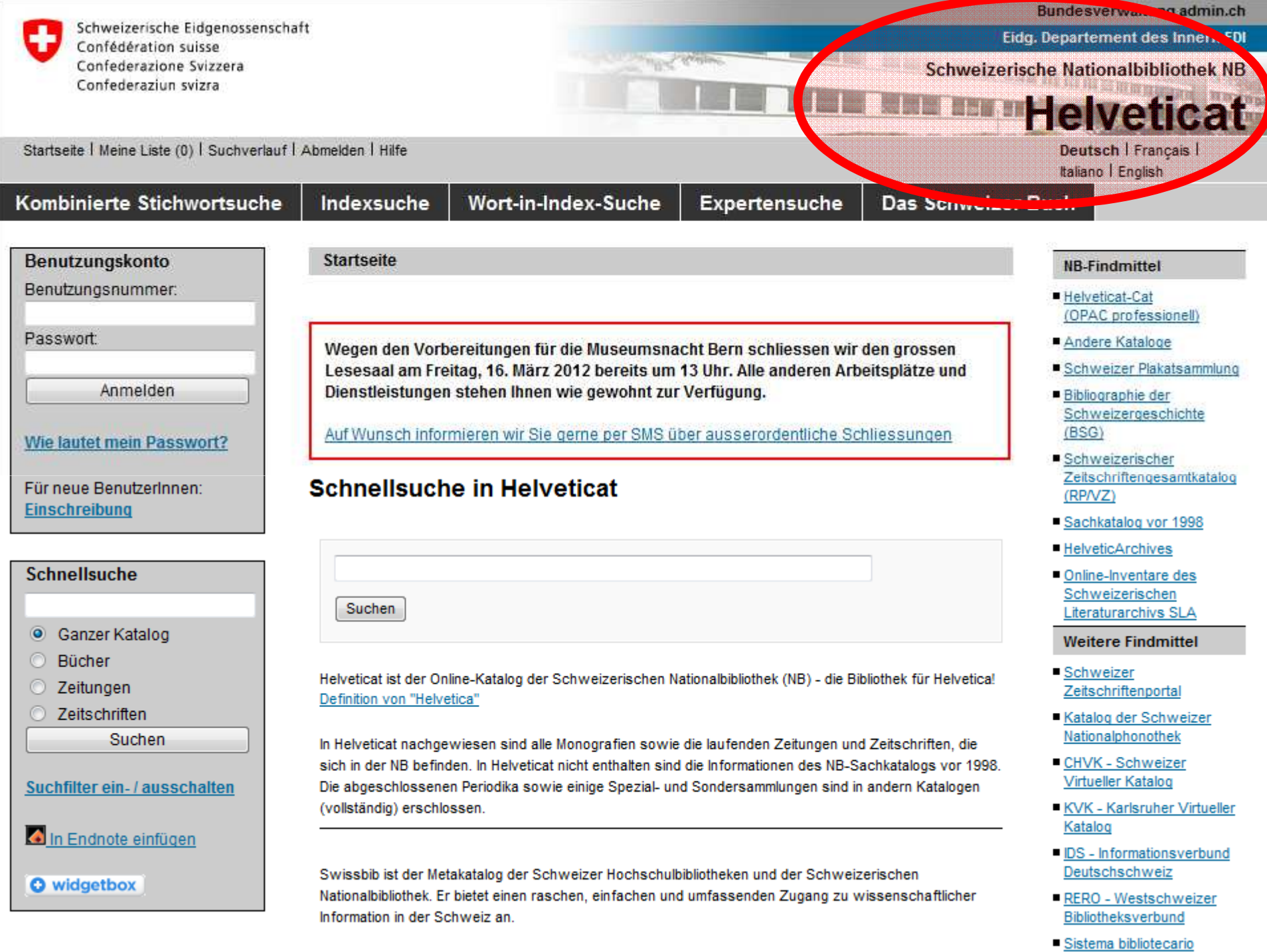

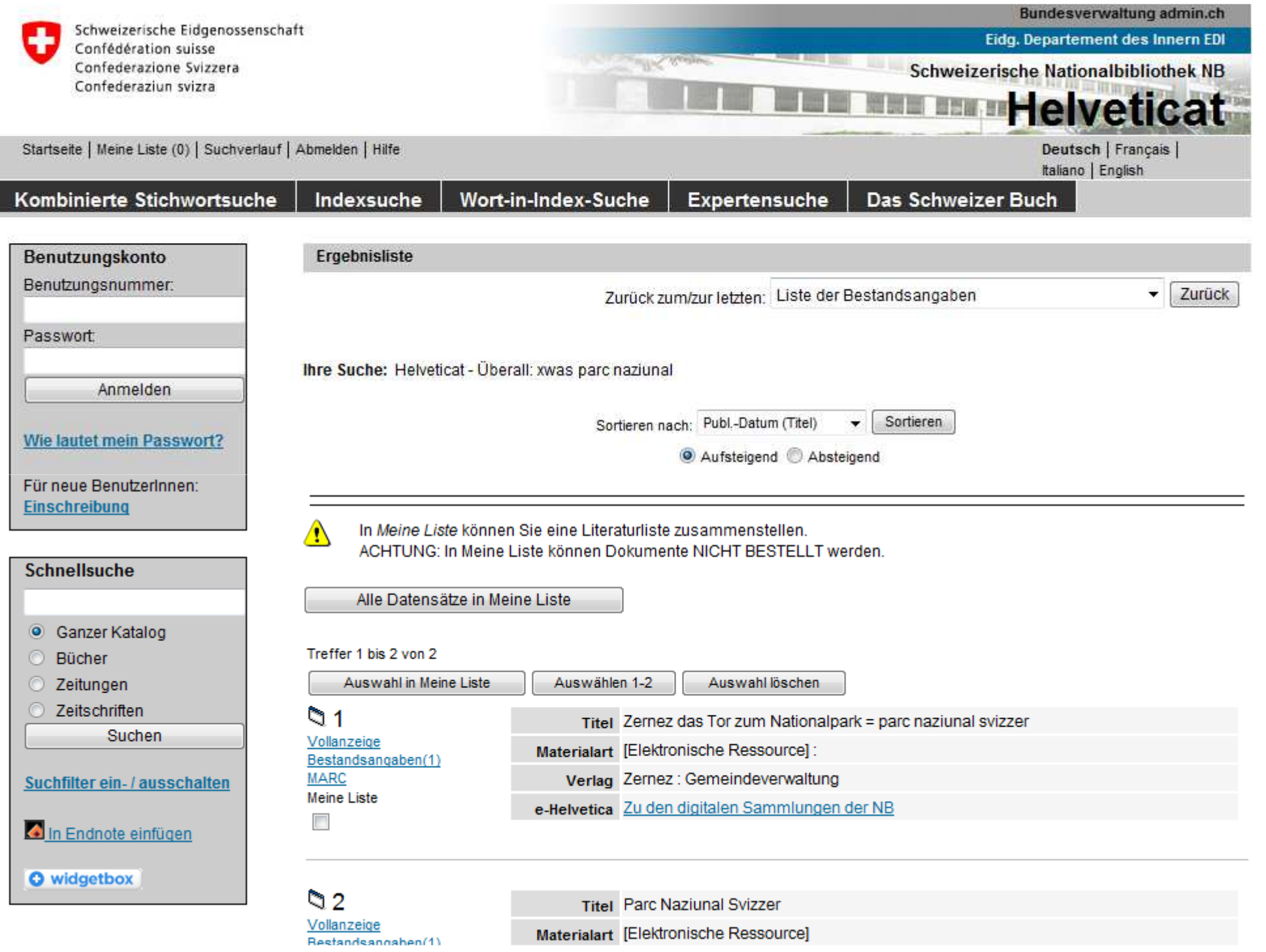

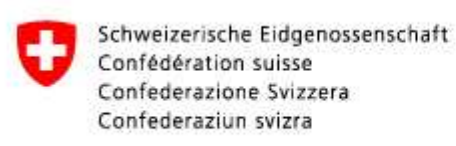

# **Ergebnisliste**

 $\Im$  2 Vollanzeige Bestandsangaben(1) **MARC Meine Liste** 

 $\overline{\phantom{a}}$ 

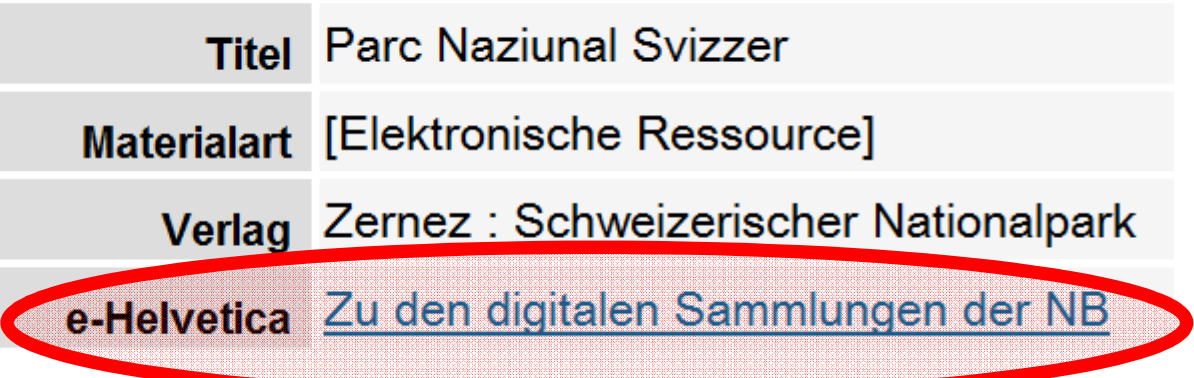

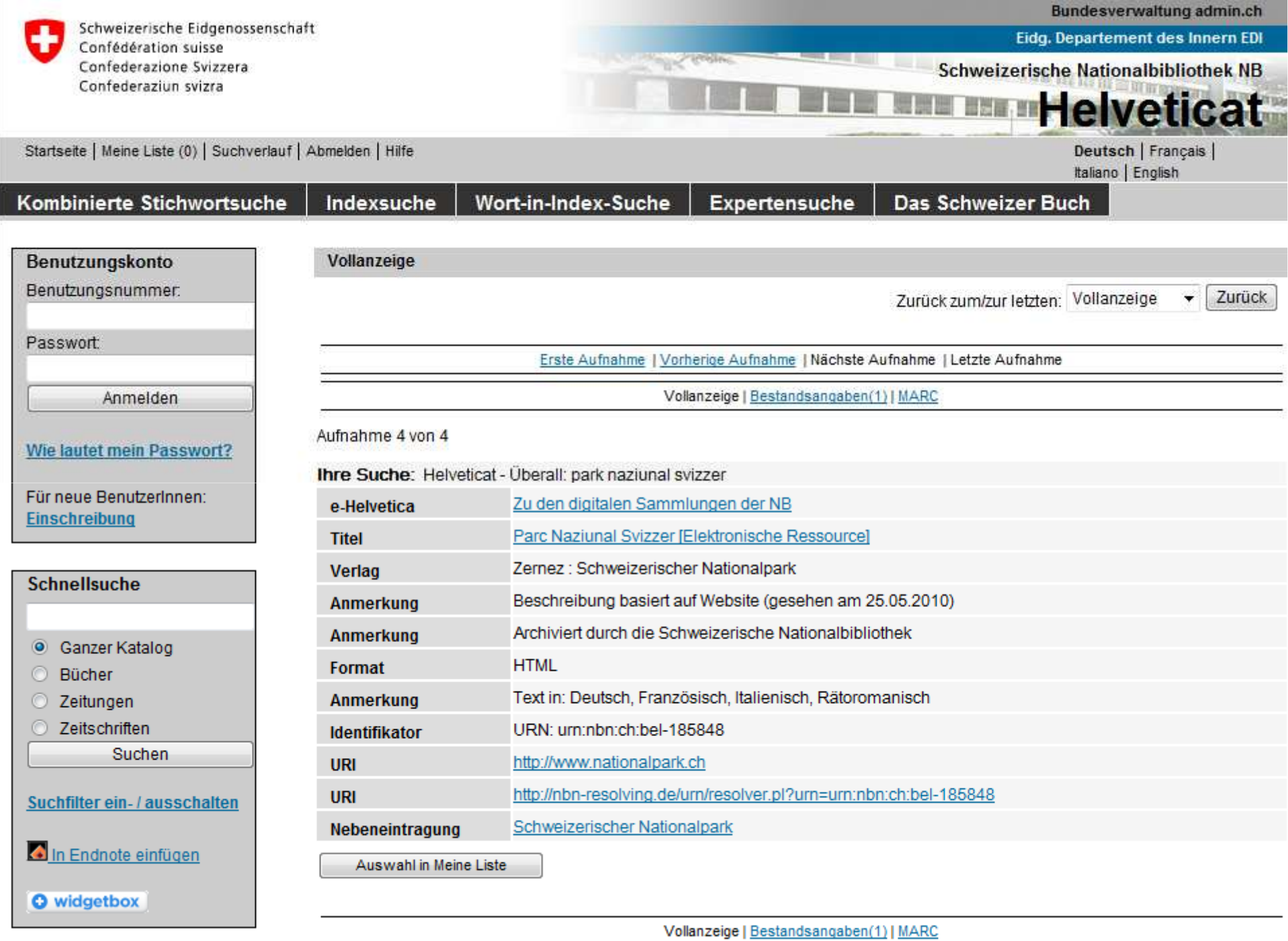

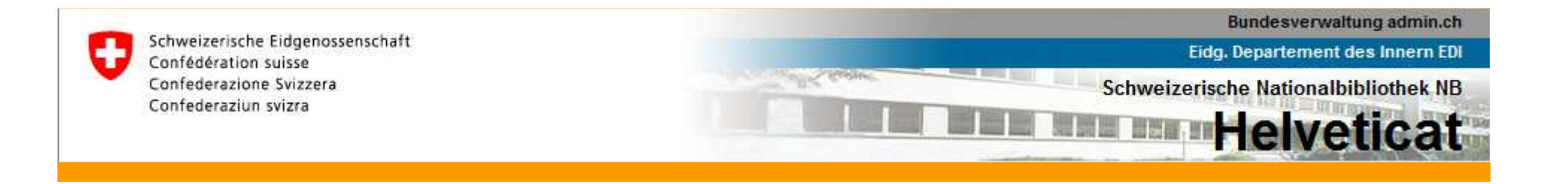

#### **Vollanzeige**

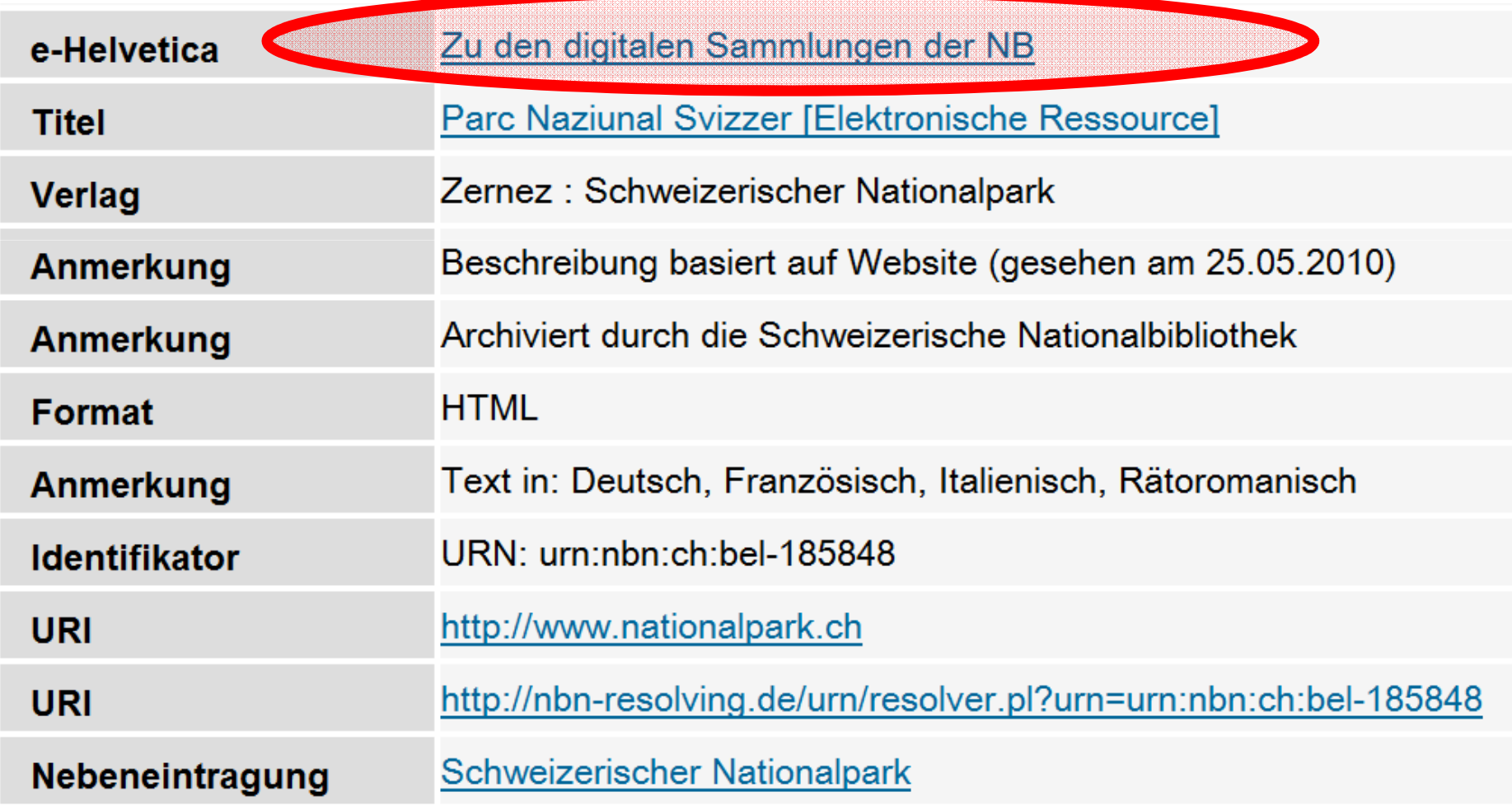

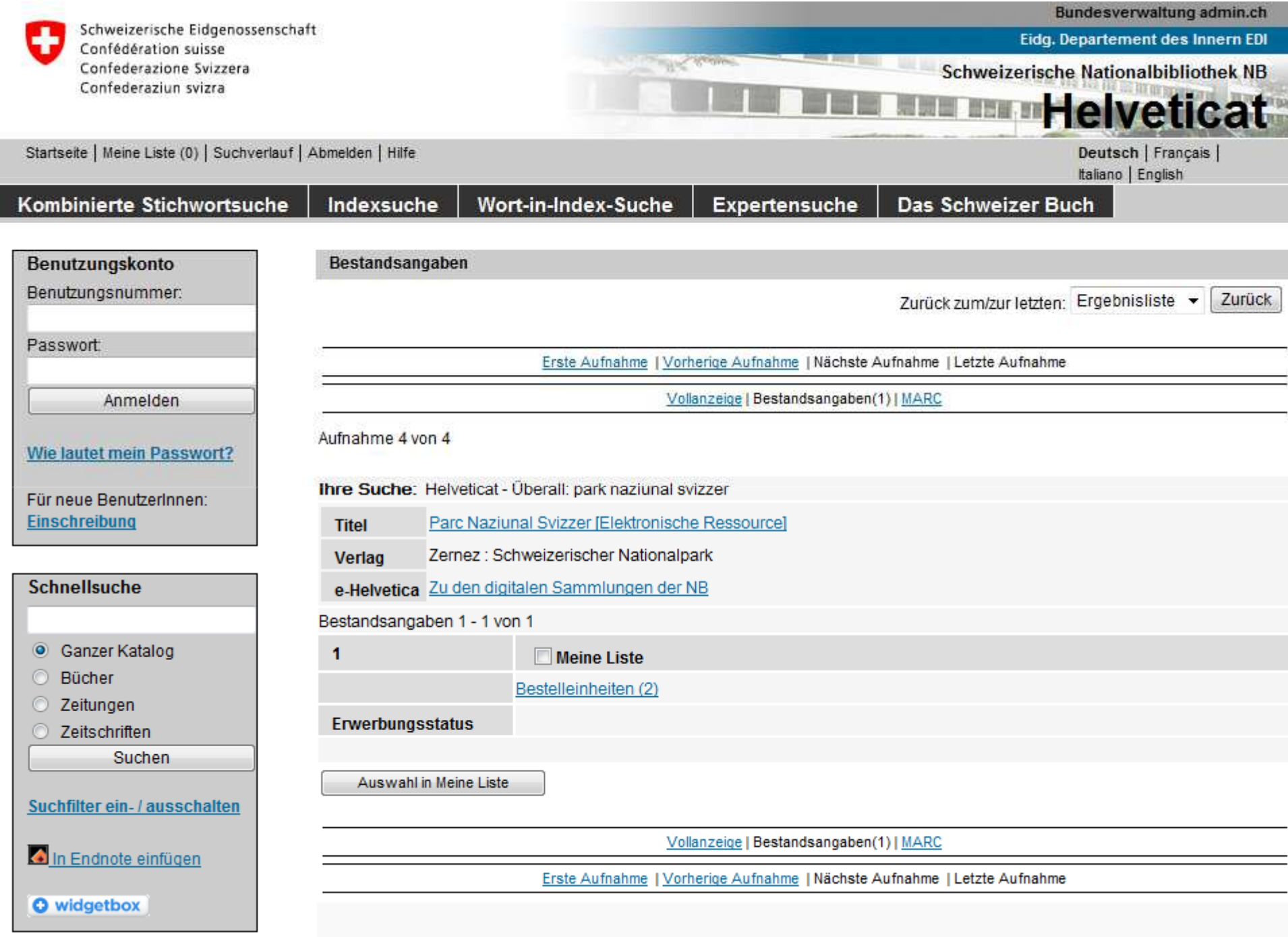

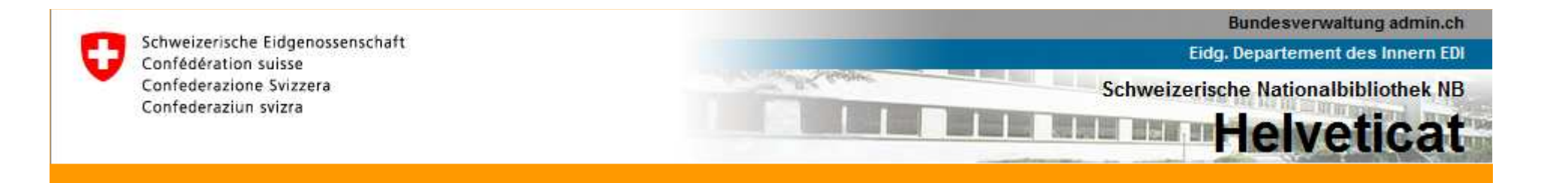

#### **Bestelleinheiten**

web archives **2011-04-28** | Workshop, 2011

Online verfügbar

 $\mathbf{1}$ 

**Standort** 

**Einheit** 

Verfügbarkeit

**Anzahl Einheiten** 

NB/Digitale Sammlungen

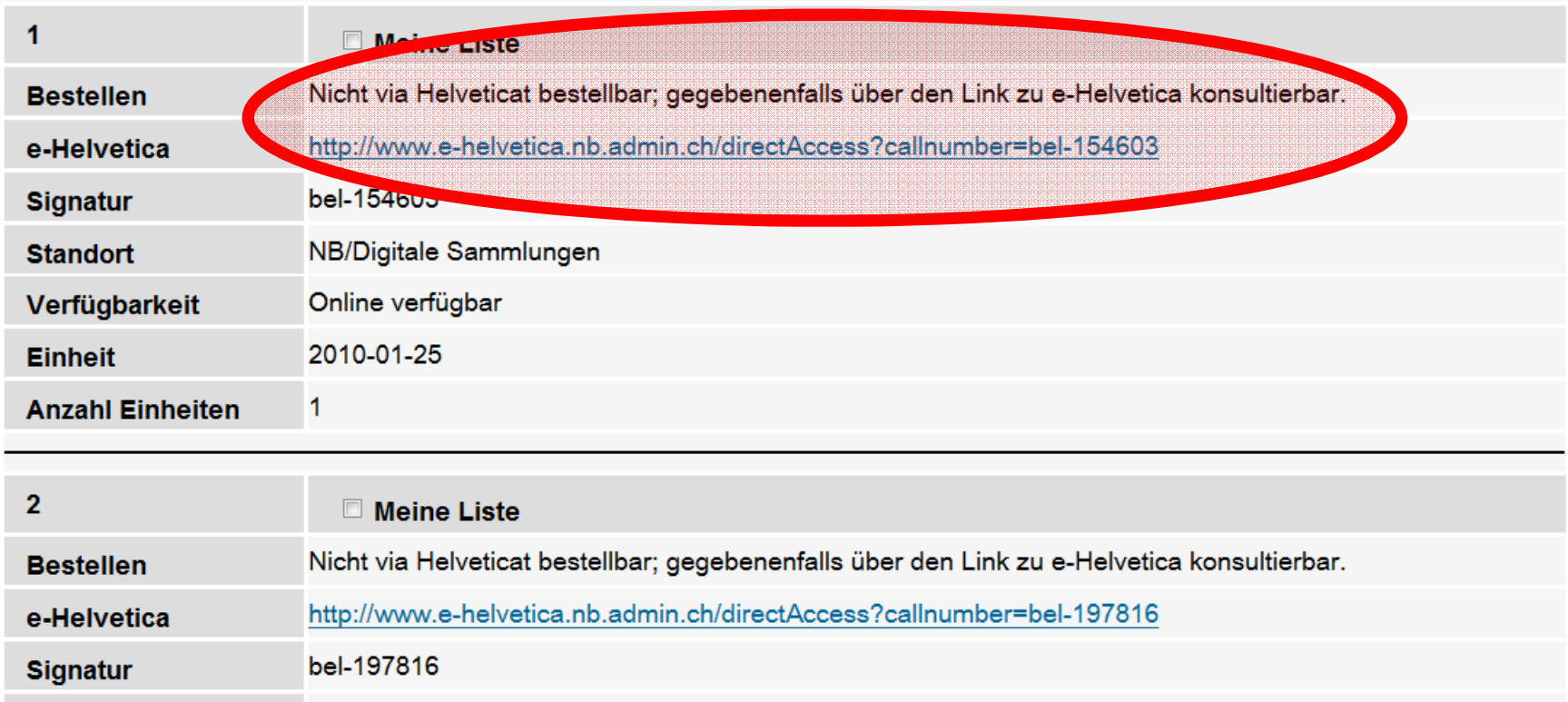

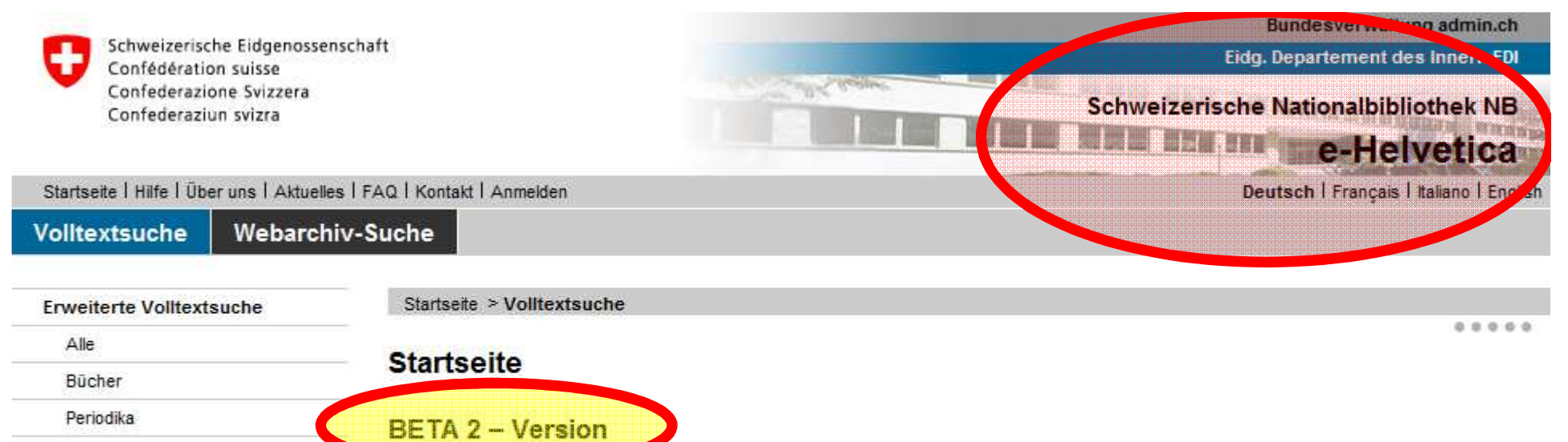

Direkter Zugriff

Periodika Websites Hochschulschriften

**Hilfe** 

e-Helvetica eröffnet Ihnen den Zugang zu den digitalen Sammlungen der Schweizerischen Nationalbibliothek (NB). Neben historischen Websites finden Sie hier elektronisch publizierte Bücher, Periodika, Hochschulschriften und Amtsschriften. Zudem können Sie gedruckte Werke abrufen, die nachträglich digitalisiert wurden. Bitte beachten Sie, dass aus urheberrechtlichen Gründen. der Zugriff zu gewissen Dokumenten eingeschränkt ist. Die Verwendung der Dokumente ist nur im Rahmen der geltenden Nutzungsbestimmungen möglich.

e-Helvetica steht Ihnen als BETA-Version zur Verfügung. Diese umfasst den vollen Funktionsumfang, ist aber noch mit einzelnen Fehlern behaftet. Ihre Rückmeldungen helfen uns, die Qualität des Angebots zu verbessern. Bitte verwenden Sie für Ihre Kommentare das Kontakt-Formular.

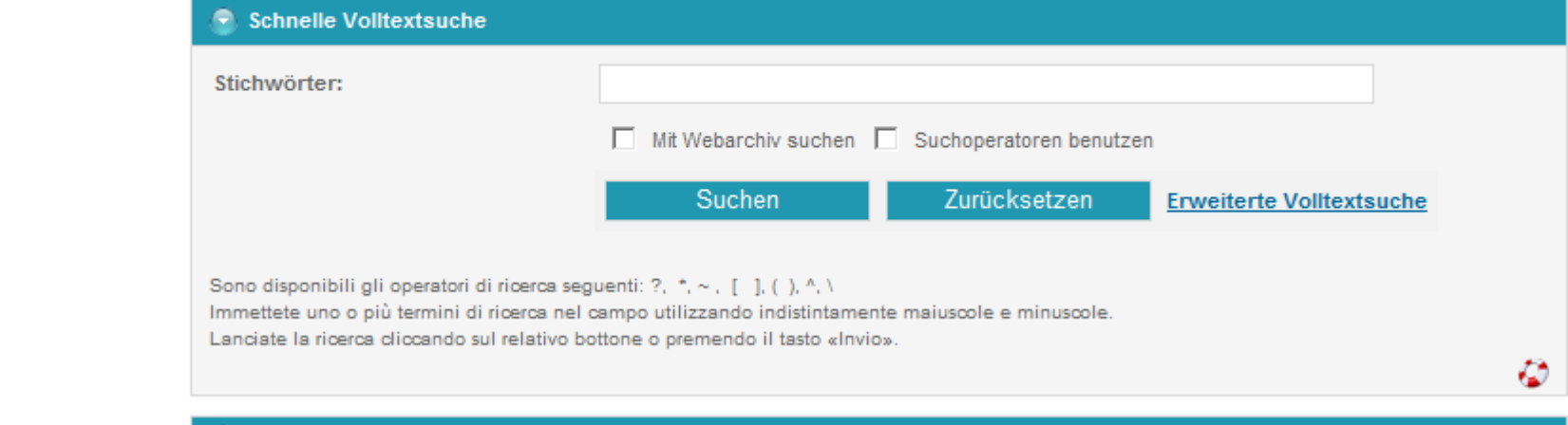

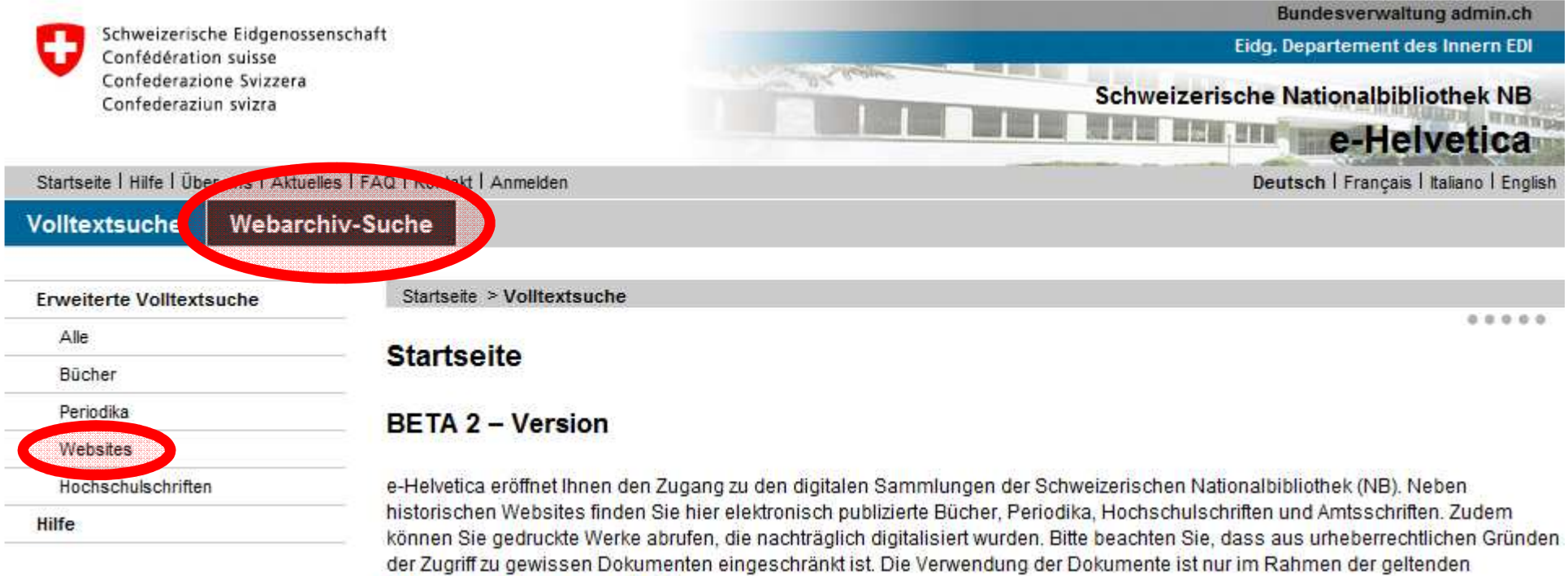

Nutzungsbestimmungen möglich.

e-Helvetica steht Ihnen als BETA-Version zur Verfügung. Diese umfasst den vollen Funktionsumfang, ist aber noch mit einzelnen Fehlern behaftet. Ihre Rückmeldungen helfen uns, die Qualität des Angebots zu verbessern. Bitte verwenden Sie für Ihre Kommentare das Kontakt-Formular.

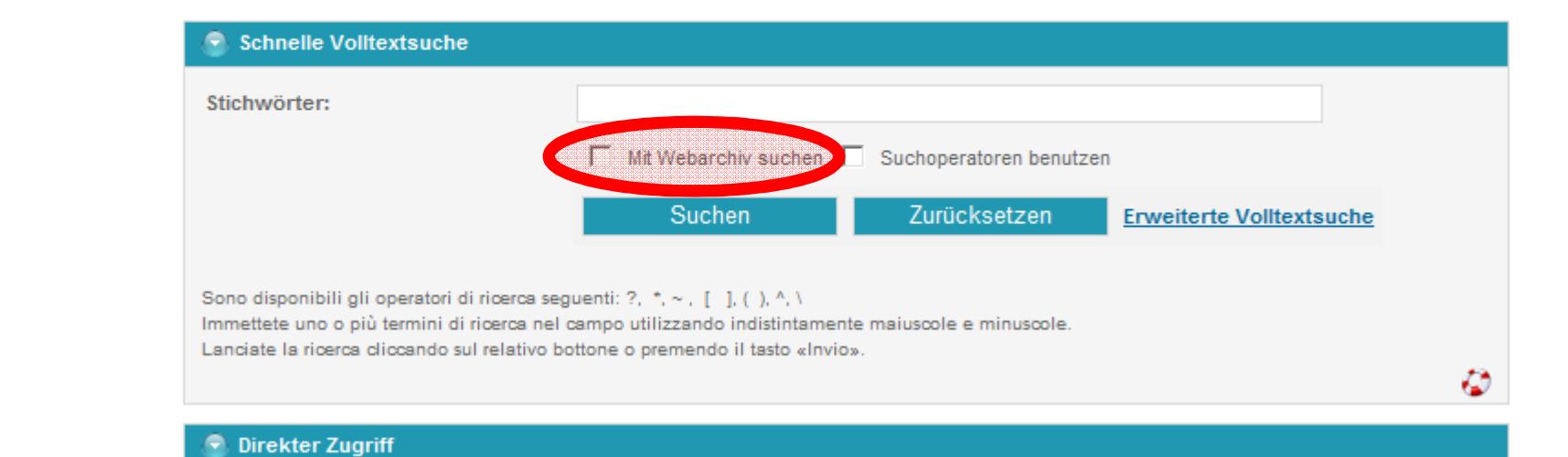

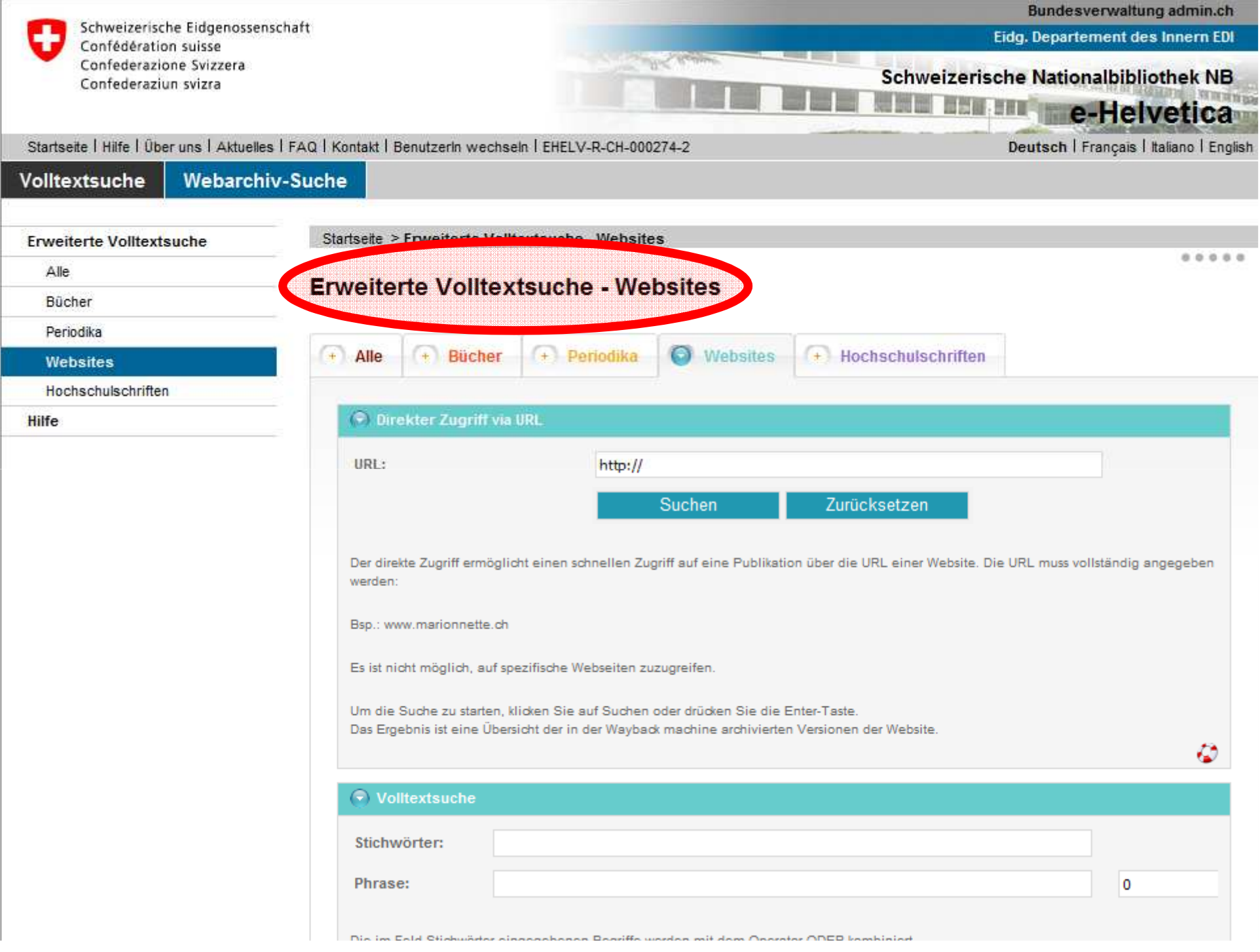

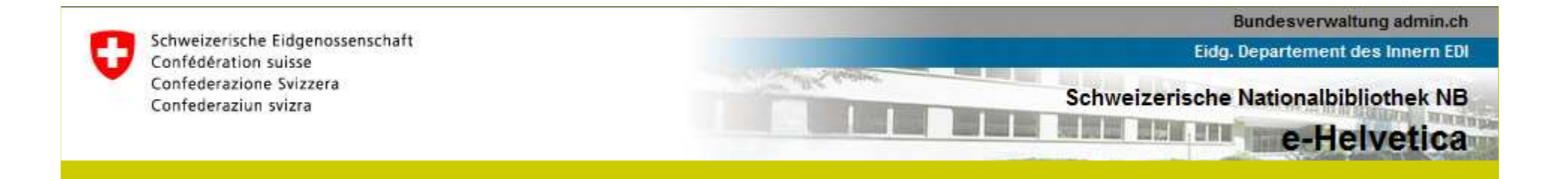

## **Such- und Filtermöglichkeiten (1)**

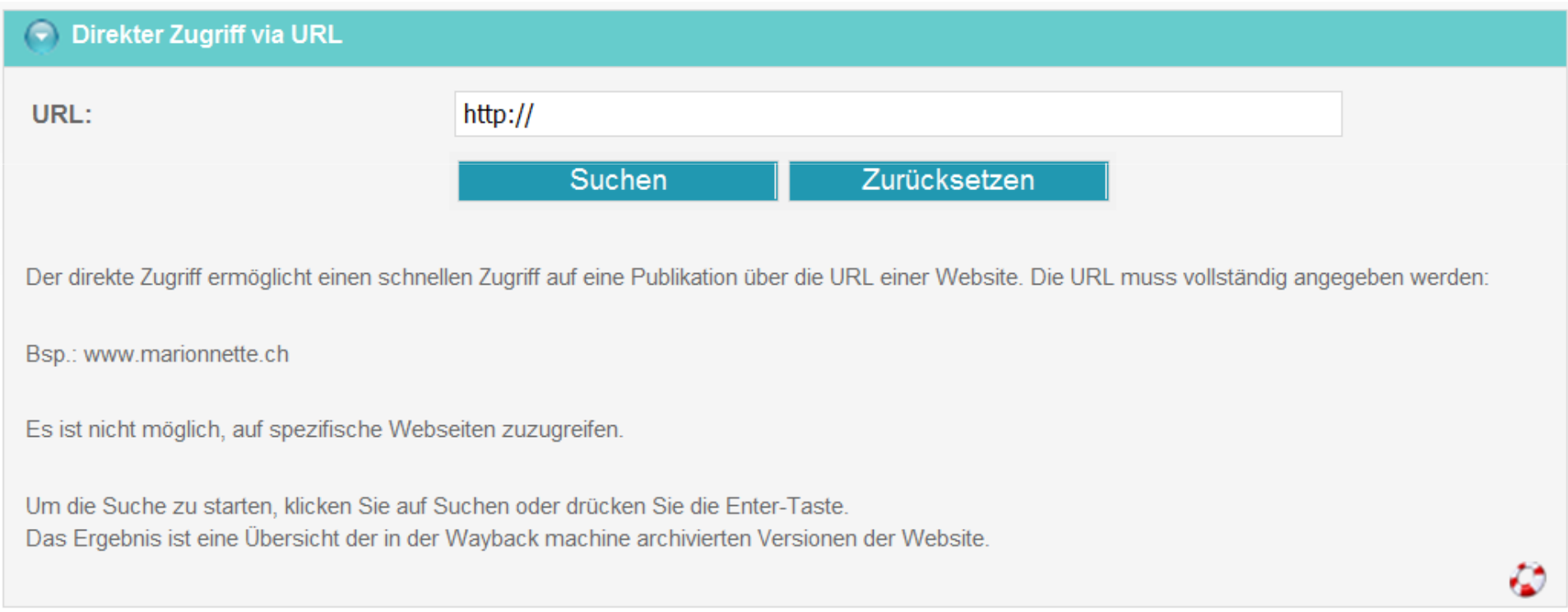

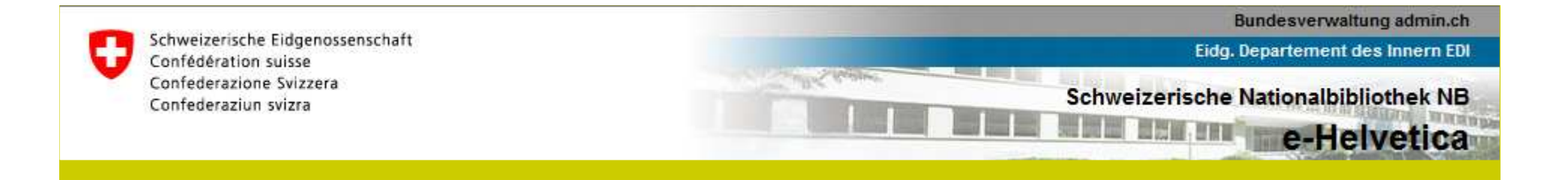

## **Such- und Filtermöglichkeiten (2)**

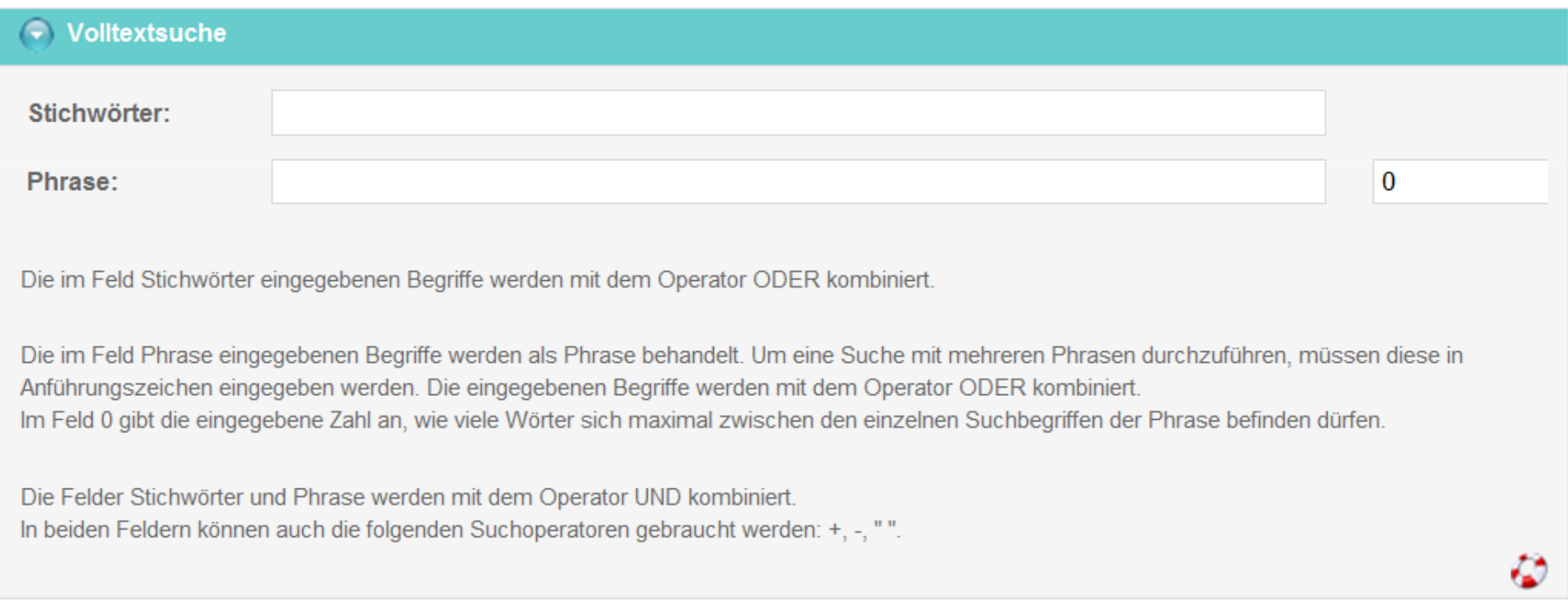

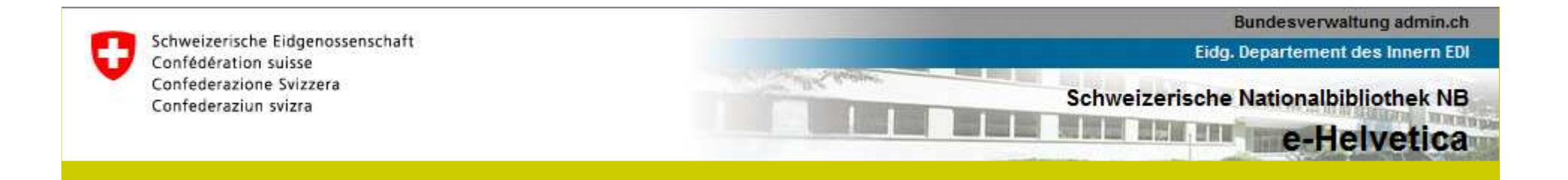

### **Such- und Filtermöglichkeiten (3)**

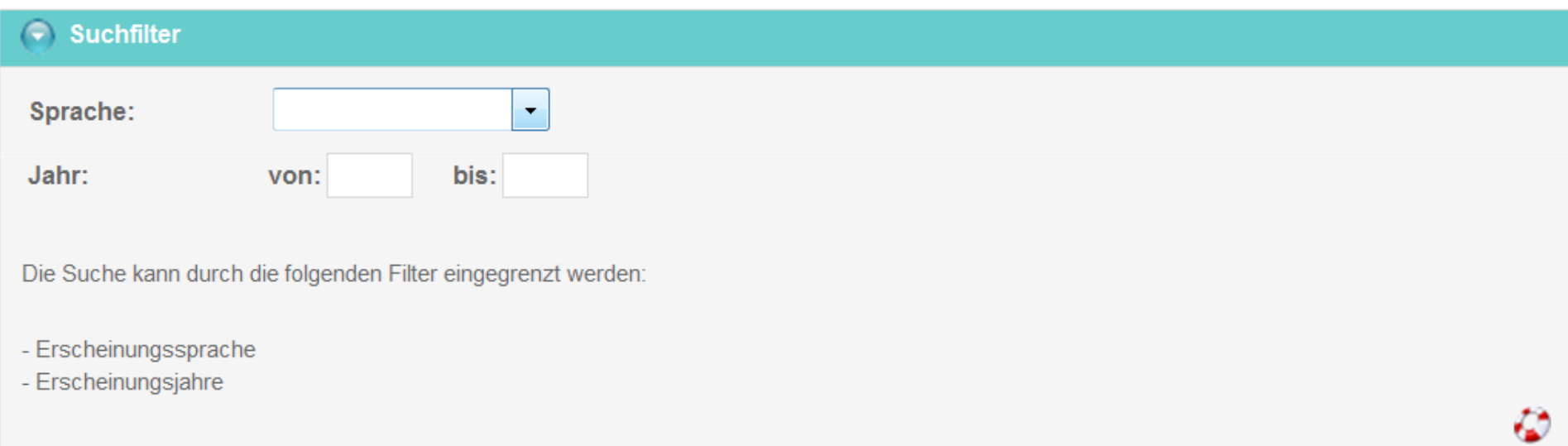

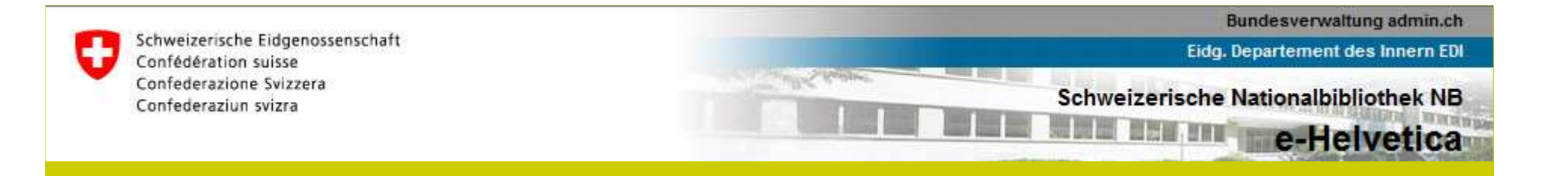

# **Such- und Filtermöglichkeiten (4)**

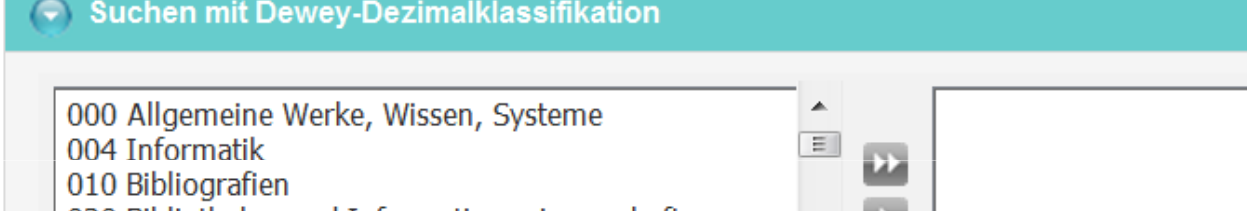

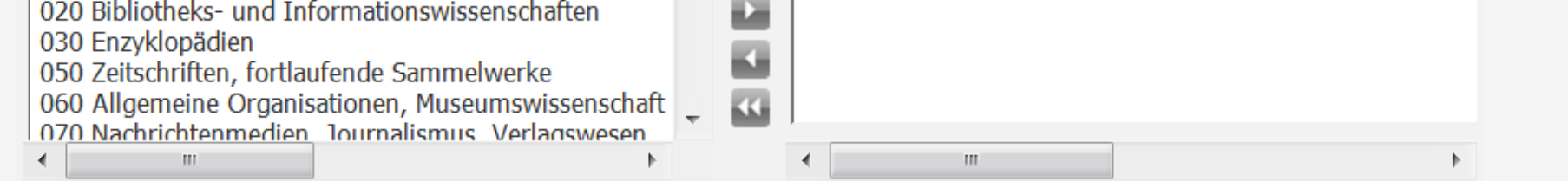

Die Sachgruppen der Dewey Dezimalklassifikation (DDK) ermöglichen es, die Suche nach Thema/Themen einzugrenzen.

Klicken Sie im linken Fenster auf eine oder mehrere Sachgruppen und anschliessend auf den Pfeil, um die Sachgruppen im rechten Fenster für die Suche auszuwählen.

W

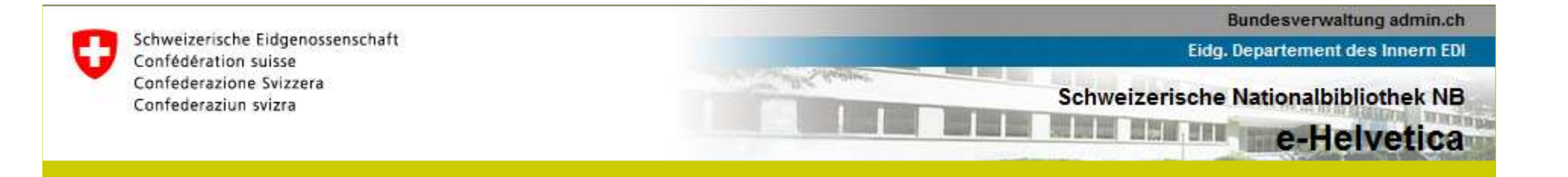

# **Such- und Filtermöglichkeiten (5)**

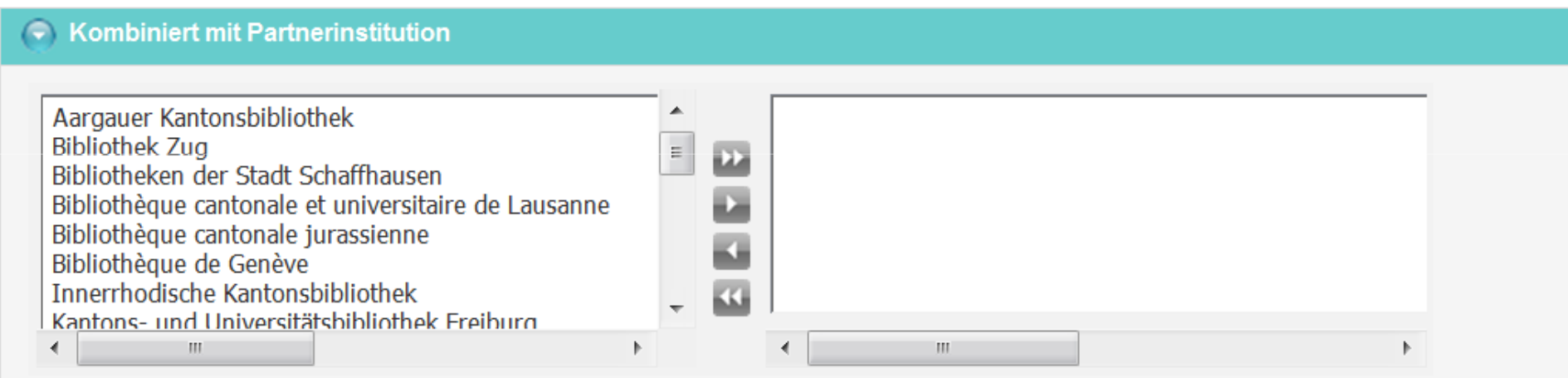

Die Sammlung Webarchiv Schweiz wird in Partnerschaft mit den Schweizer Kantonsbibliotheken und weiteren interessierten Institutionen aufgebaut. Sie können Ihre Suche nach einer Partnerinstitution eingrenzen und somit eine Liste der Websites erhalten, die von dieser Institution ausgewählt wurden.

43

Klicken Sie im linken Fenster auf einen oder mehrere Partner und anschliessend auf den Pfeil, um die Partner im rechten Fenster für die Suche auszuwählen.

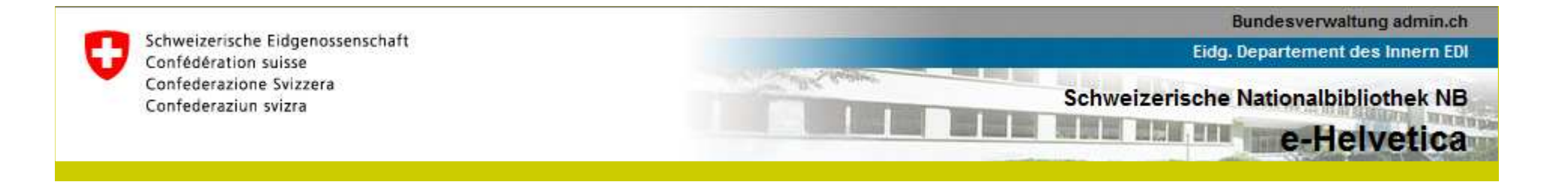

# **Such- und Filtermöglichkeiten (6)**

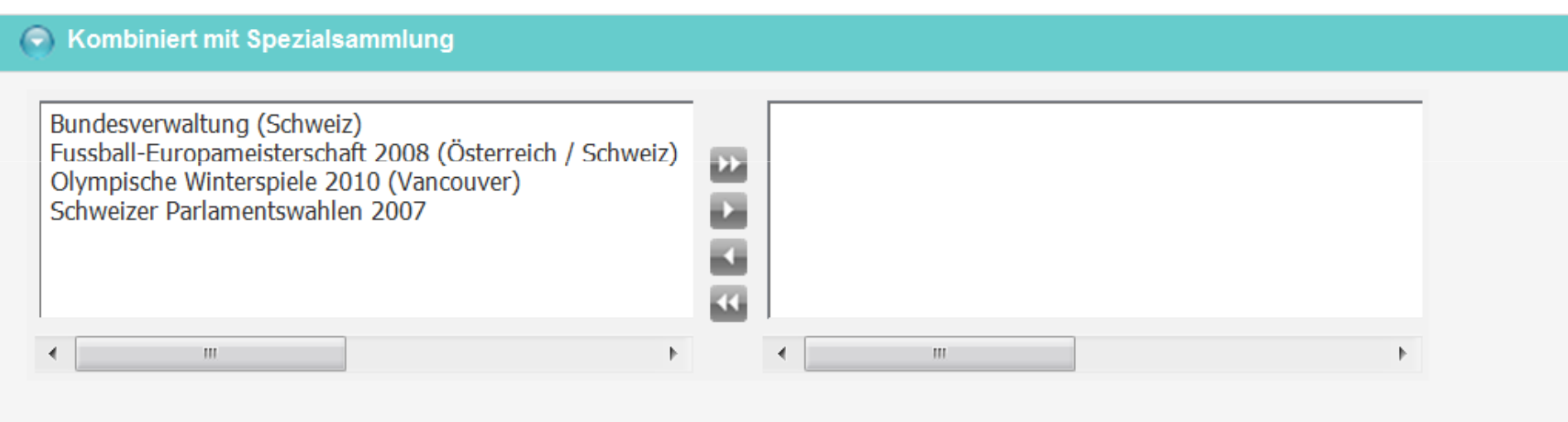

Sie können Ihre Suche eingrenzen nach Ereignissen oder Themen, die die Spezialsammlungen der Websites bilden.

Klicken Sie im linken Fenster auf eine oder mehrere Sammlungen und anschliessend auf den Pfeil, um die Sammlungen im rechten Fenster für die Suche auszuwählen.

W

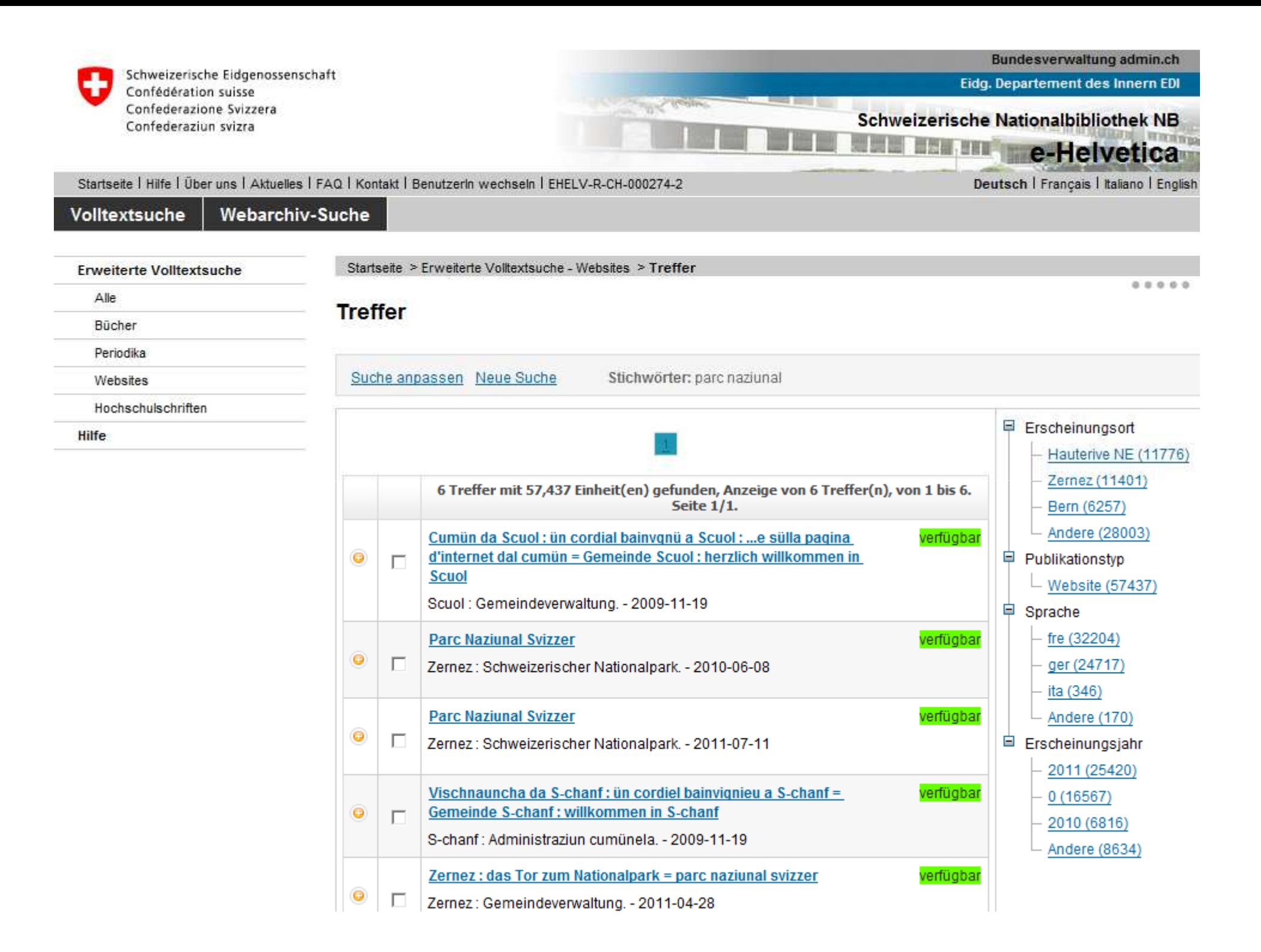

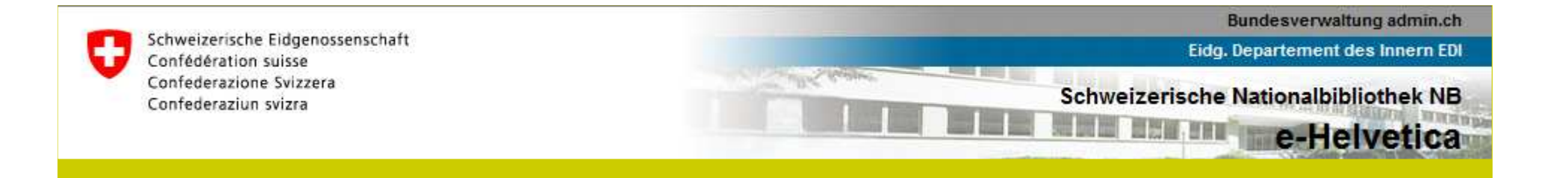

#### **Treffer**

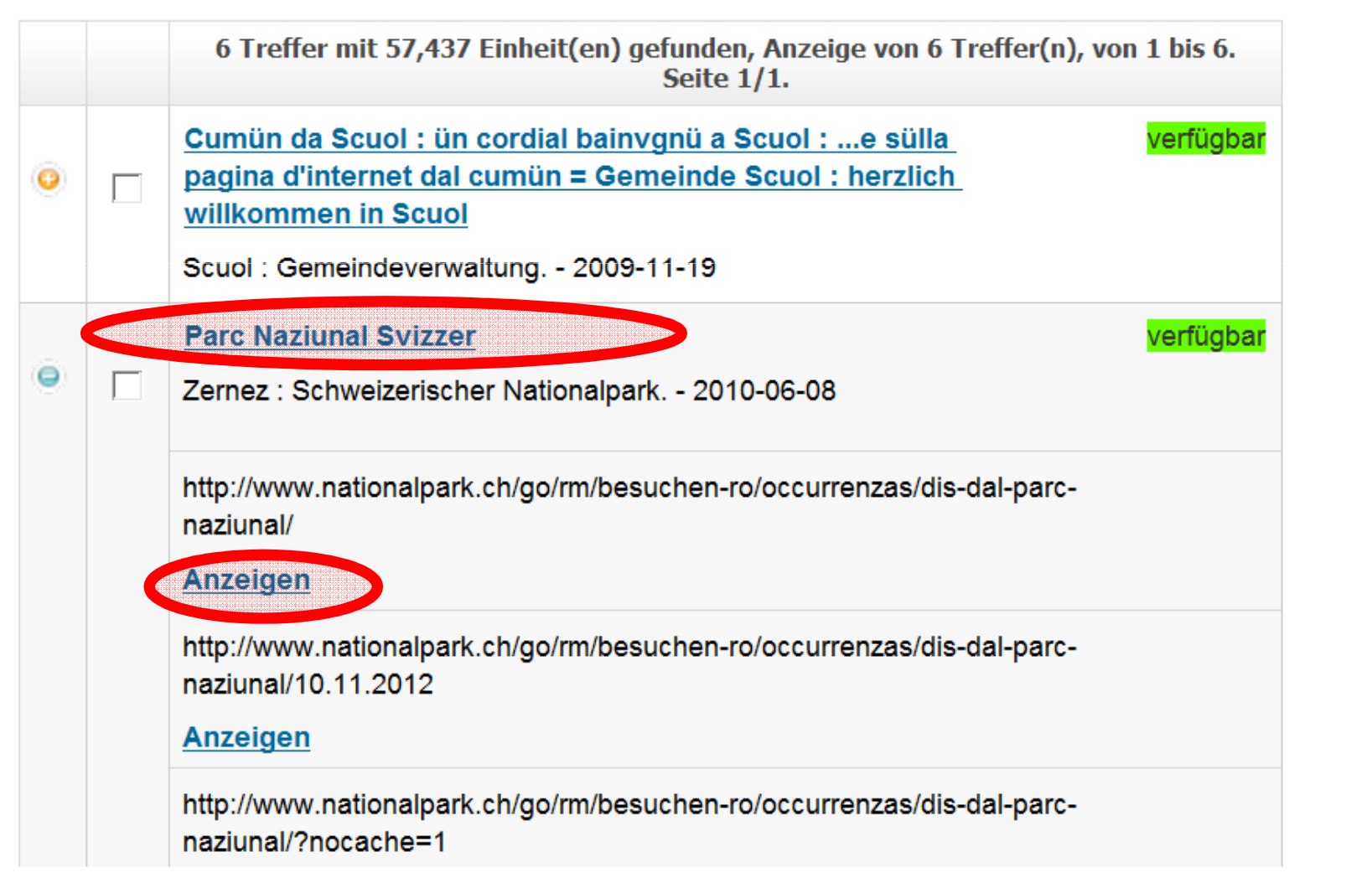

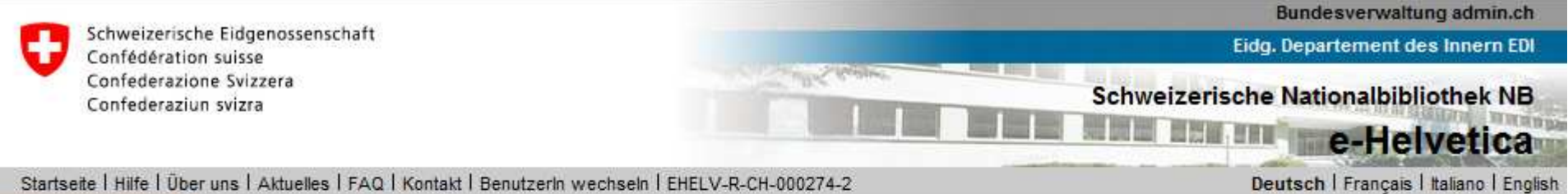

Startseite | Hilfe | Über uns | Aktuelles | FAQ | Kontakt | Benutzerln wechseln | EHELV-R-CH-000274-2

#### Volltextsuche Webarchiv-Suche

**Erweiterte Volltextsuche** 

Startseite > Volltextsuche > Treffer > Kopfaufnahme > Einheitenbeschreibung

 $0.0.0.0.0$ 

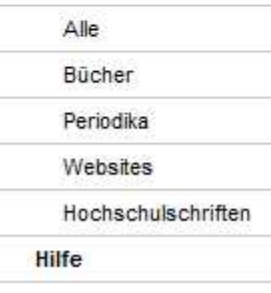

Einheitenbeschreibung

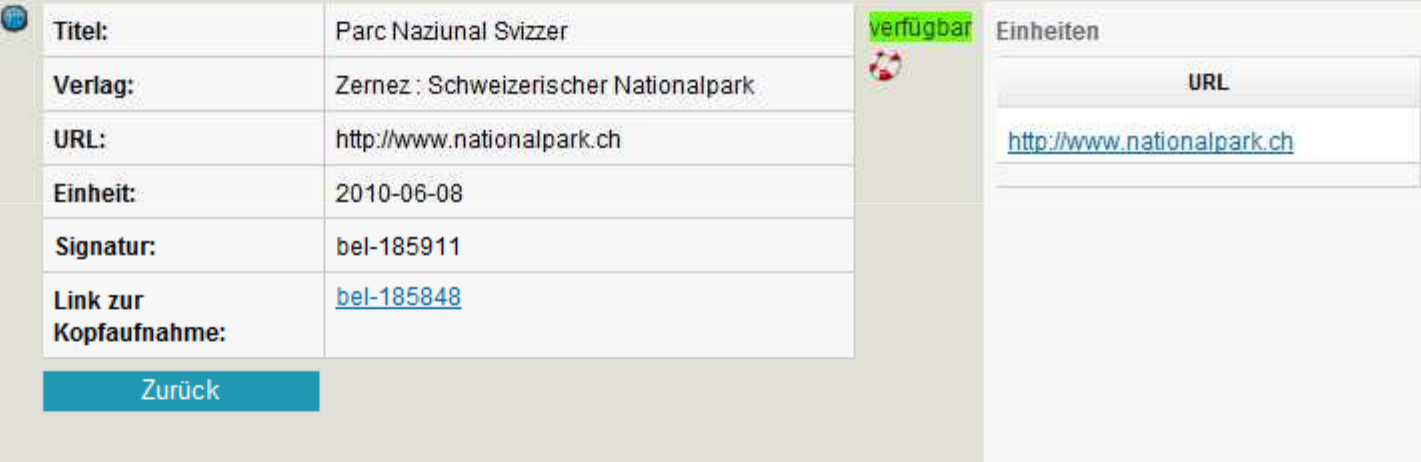

Der Benutzer ist mit den Weisungen zur Benutzung der Schweizerischen Nationalbibliothek einverstanden.

Zu den Weisungen zur Benutzung der Schweizerischen Nationalbibliothek

Ich bin einverstanden

**Webarchiv Schweiz**

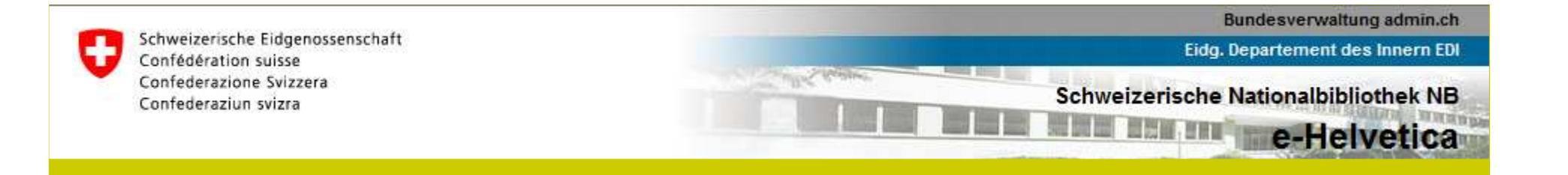

#### **Einheitenbeschreibung**

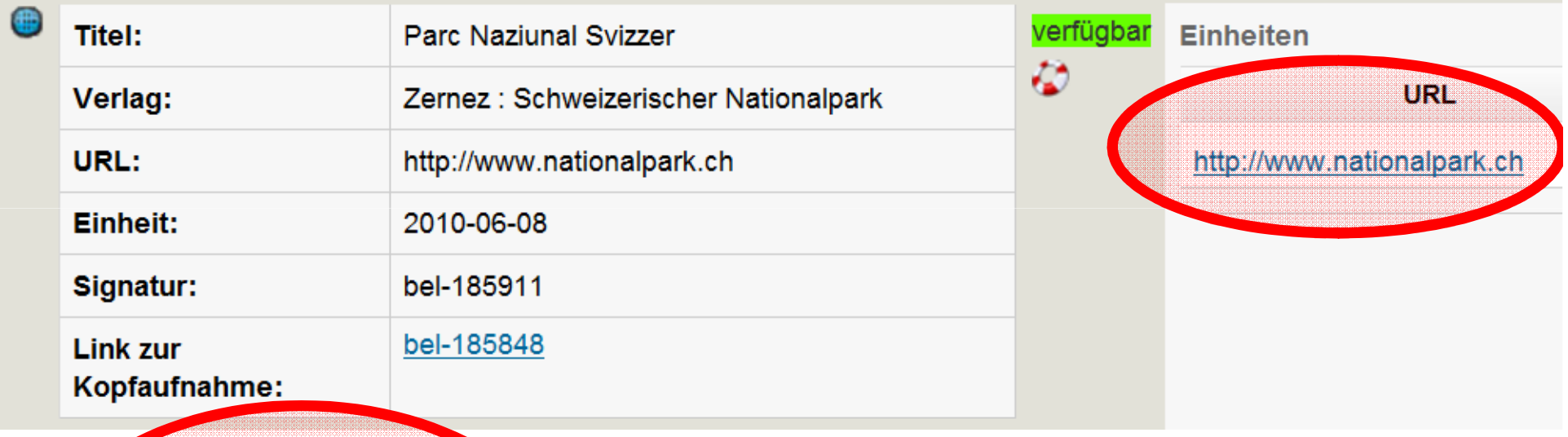

Der Benutzer ist mit den Weisungen zur Benutzung der Schweizerischen Nationalbibliothek einverstanden.

Zu den Weisungen zur Benutzung der Schweizerischen Nationalbibliothek

**Webarchiv Schweiz**

Ich bin einverstanden

| Workshop, 20.4.2012, NB, Bern

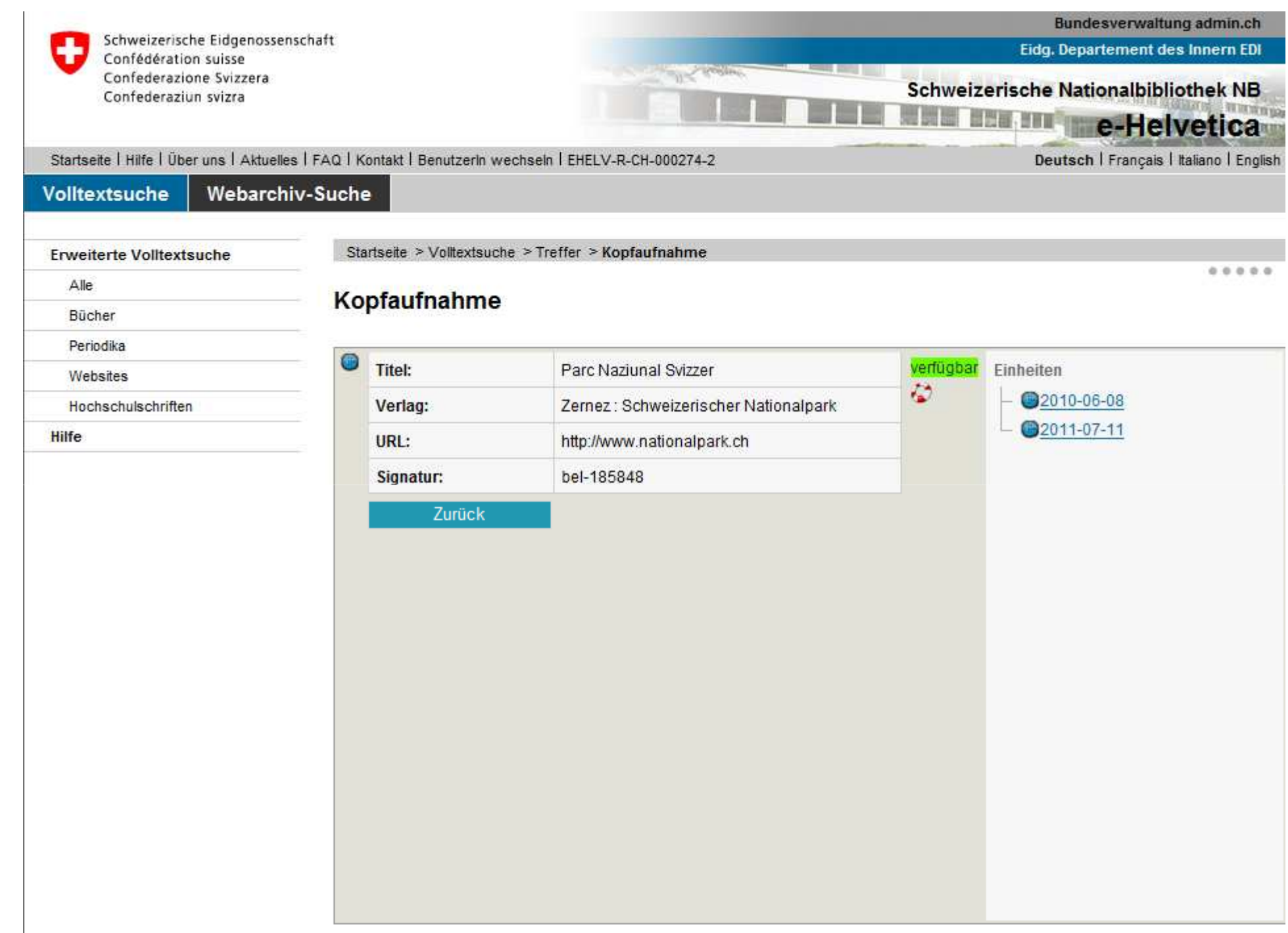

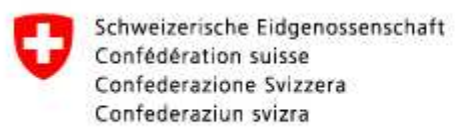

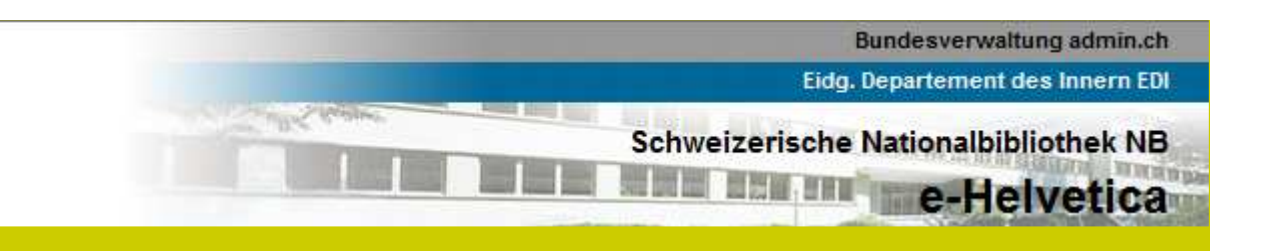

#### **Kopfaufnahme**

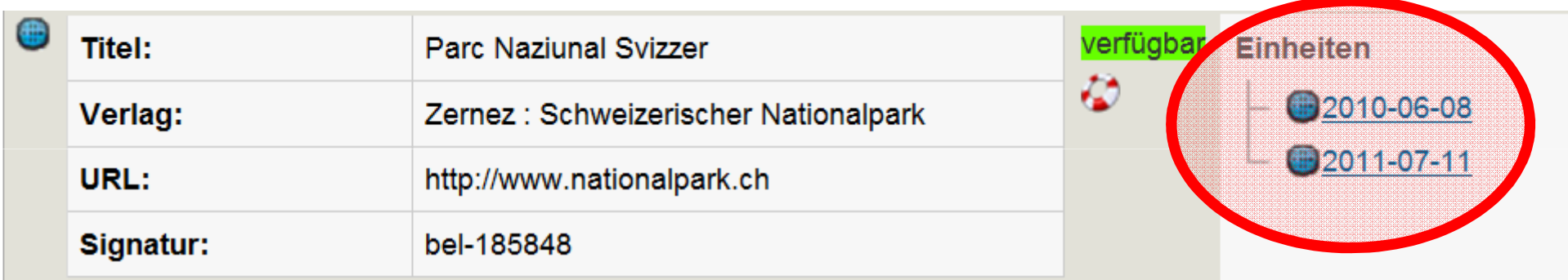

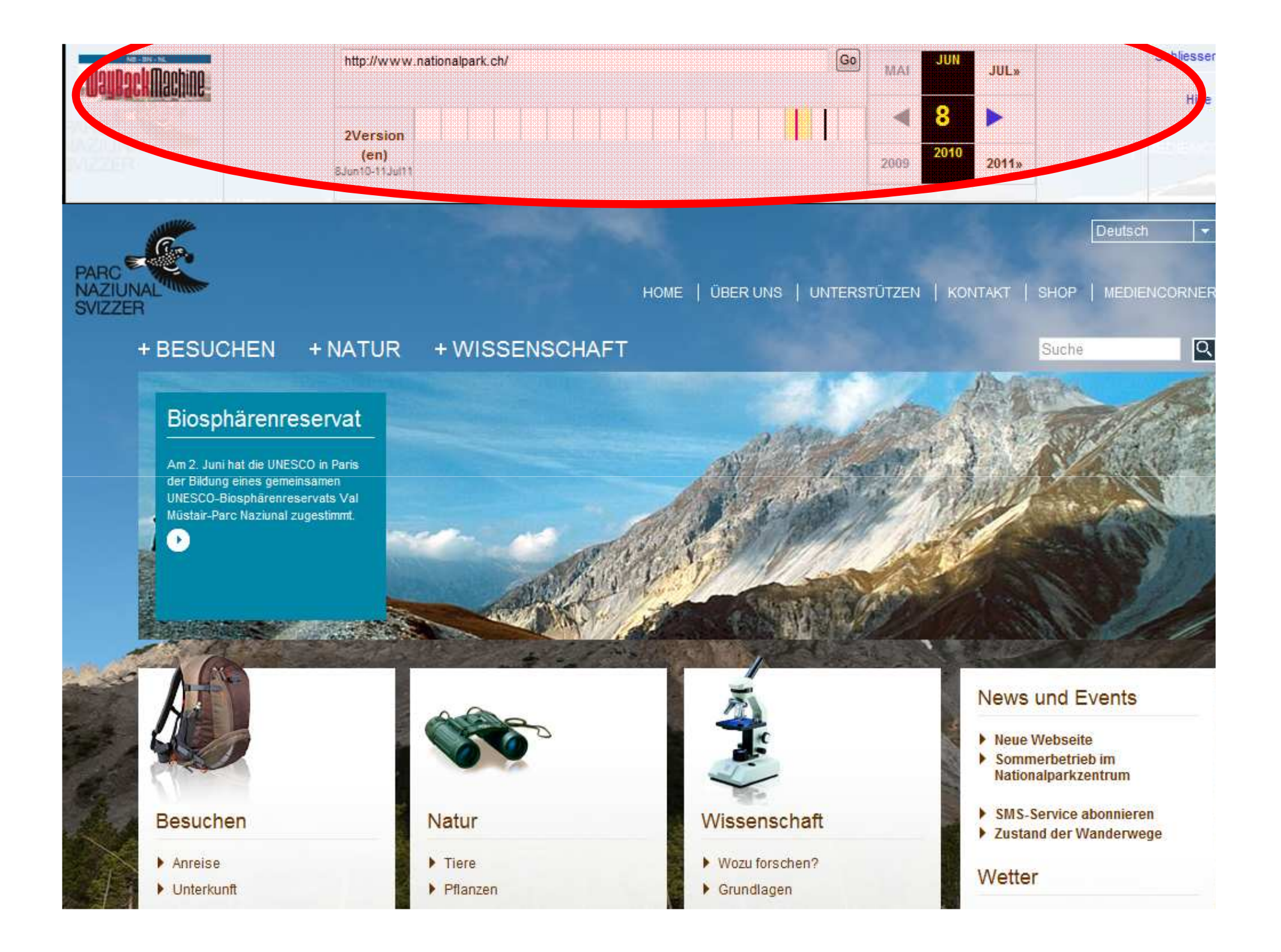

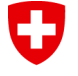

Eidgenössisches Departement des Innern EDI

Bundesamt für Kultur BAK **Schweizerische Nationalbibliothek NB**

# **Verfügbarkeit in e-Helvetica**

- • Metadaten (Einheitenbeschreibung und Kopfaufnahme) sind von überall her einsehbar
- $\bullet$  Webarchiv Schweiz (archivierte Versionen der Websites) ist nur an den speziell eingerichteten Infostationen einsehbar
	- Ampelsystem: grün = verfügbar

orange = eingeschränkt verfügbar

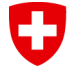

Eidgenössisches Departement des Innern EDI

Bundesamt für Kultur BAK **Schweizerische Nationalbibliothek NB**

#### **e-Helvetica in den Partnerinstitutionen**

- $\bullet$ Infostation einrichten und ganzes Webarchiv Schweiz nutzen
	- Sondervereinbarung unterzeichnen!
	- Zugriff auf die archivierten Versionen der Websites
- • Eigene Aufnahmen via OAI-PMH aus e-Helvetica ausziehen (individuelles Dataset) und in lokales System einspeisen
	- $\bullet$  Bibliografischer Nachweis im lokalen Katalog (Titelbeschreibung, ohne Items)
	- •Link auf Live-Website und auf e-Helvetica

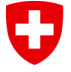

Eidgenössisches Departement des Innern EDI

Bundesamt für Kultur BAK **Schweizerische Nationalbibliothek NB**

# **Anleitung Konfiguration der Infostationen**

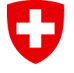

Eidgenössisches Departement des Innern EDI

Bundesamt für Kultur BAK **Schweizerische Nationalbibliothek NB**

- $\bullet$  **Allgemeines**
	- •Infostationen im Publikumsbereich
	- $\bullet$ Kopieren der Informationen verboten
	- •Erweiterten Zugriff auf Webarchiv Schweiz

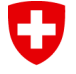

Eidgenössisches Departement des Innern EDI

Bundesamt für Kultur BAK **Schweizerische Nationalbibliothek NB**

- $\bullet$  **Konfiguration von Infostationen-Vorkehrungen**
	- Über CD-/DVD-Laufwerke können keine CDs/DVDs •gebrannt werden
	- Schnittstellen des PCs (USB, COM etc.) gesperrt
	- $\bullet$ Keine Memorysticks oder mobile Harddisks
	- Mailaccounts im Internet nicht erreichbar; damit können keine Daten aus e-Helvetica als Mail-Attachements verschickt werden
	- Keine Drucker

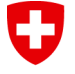

Eidgenössisches Departement des Innern EDI

Bundesamt für Kultur BAK **Schweizerische Nationalbibliothek NB**

- • **Konfiguration von Infostationen-Vorkehrungen**
	- **Diese Anforderungen sind verbindlich und auf den**  $\bullet$ **Arbeitsstationen, welche als Infostationen eingesetzt werden, zwingend einzuhalten**

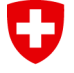

Eidgenössisches Departement des Innern EDI

Bundesamt für Kultur BAK **Schweizerische Nationalbibliothek NB**

- $\bullet$  **Webbrowser**
	- $\bullet$ Browserempfehlung: Firefox
	- • Manche Websites senden browserspezifischen Code
		- → Darstellung mit Internetexplorer nicht optimal<br>□ s \_^ servelis
	- IE 8- Anomalie

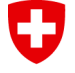

Eidgenössisches Departement des Innern EDI

Bundesamt für Kultur BAK **Schweizerische Nationalbibliothek NB**

- $\bullet$  **Einrichten von e-Helvetica auf Infostationen**
	- •Benutzernamen und Passwort
	- $\bullet$  Bei der Anmeldung wird im Browser ein Cookie hinterlegt, welche die Berechtigung und den erweiterten Zugriff sicherstellt

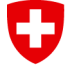

Eidgenössisches Departement des Innern EDI

Bundesamt für Kultur BAK **Schweizerische Nationalbibliothek NB**

# **Anleitung Infostation**

- $\bullet$ **Anmeldeverfahren**
- 1. e-Helvetica über die Adresse https://www.e-<u>helvetica.nb.admin.ch a</u>ufrufen
- 2. Anmelden

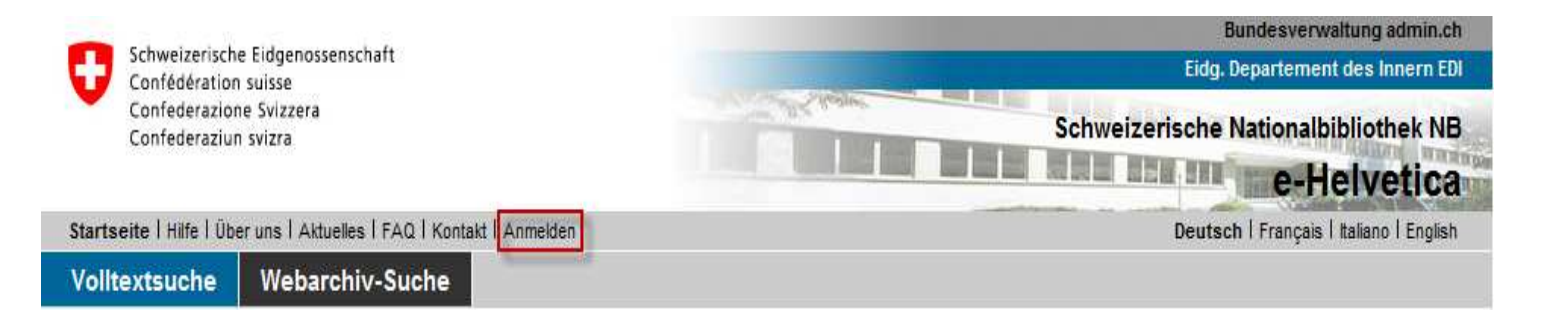

**Webarchiv Schweiz** | Workshop, 20.4.2012, NB, Bern

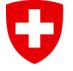

Eidgenössisches Departement des Innern EDI

Bundesamt für Kultur BAK **Schweizerische Nationalbibliothek NB**

# **Anleitung Infostation**

#### 3. Benutzername und Passwort

#### **Anmelden**

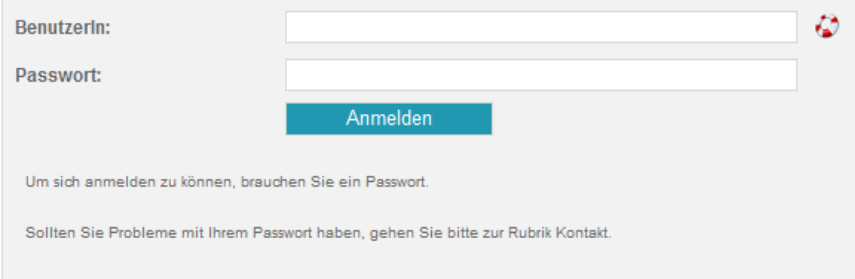

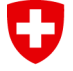

Eidgenössisches Departement des Innern EDI

Bundesamt für Kultur BAK **Schweizerische Nationalbibliothek NB**

# **Anleitung Infostation**

#### 4. Prüfung erfolgreicher Anmeldung

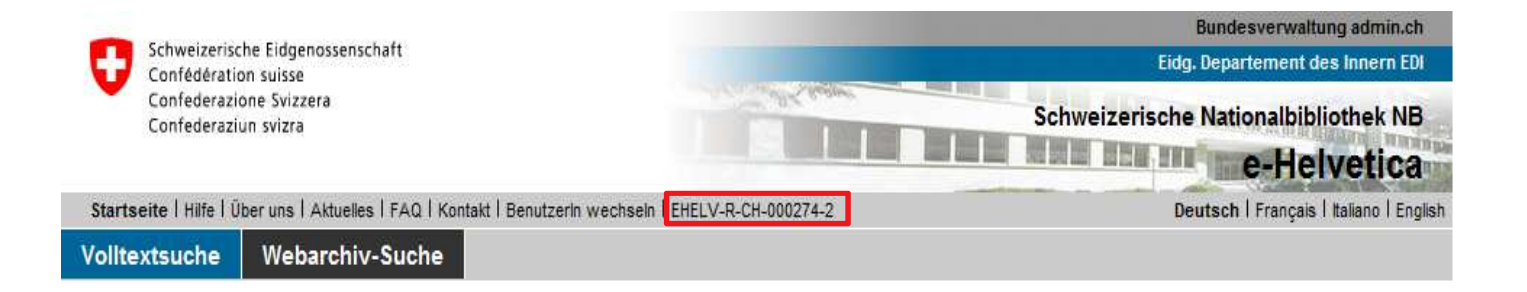

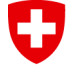

Eidgenössisches Departement des Innern EDI

Bundesamt für Kultur BAK **Schweizerische Nationalbibliothek NB**

- • **Abmeldeverfahren**
	- Im Menü "Extras" den Eintrag "Internetoptionen" wählen  $\bullet$
	- $\bullet$ Reiter "Allgemeines" auswählen
	- $\bullet$ Im "Browserverlauf" auf den Knopf "Einstellungen" klicken
	- $\bullet$ Den Knopf "Dateien anzeigen" wählen
	- • Eintrag "cookie:xxxxxxxxx@e-helvetica.nb.admin.ch" wählen und löschen
	- Browser neu aufstarten
	- $\bullet$  e-Helvetica erneut starten und prüfen, ob "EHELV-R- CH\_000274-2" aus der horizontalen Navigationsleisteverschwunden ist

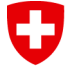

Eidgenössisches Departement des Innern EDI

Bundesamt für Kultur BAK **Schweizerische Nationalbibliothek NB**

# **Anleitung Infostation**

 $\bullet$ **Helpline**

http://www.nb.admin.ch/nb\_professionnel/01693/04039/index.html

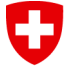

Eidgenössisches Departement des Innern EDI

Bundesamt für Kultur BAK **Schweizerische Nationalbibliothek NB**

#### **Demo OAI-PMH-Abfrage**

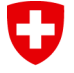

Eidgenössisches Departement des Innern EDI

Bundesamt für Kultur BAK **Schweizerische Nationalbibliothek NB**

# **Anleitung OAI-PMH**

- $\bullet$  **Allgemeines**
	- Partner können via OAI-PMH Metadaten aus e-Helvetica herunterladen
	- Format MARCXML
	- Items zur Kontrolle CSV-File
	- Zugriff : Benutzername, Passwort und **Datenset**

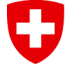

Eidgenössisches Departement des Innern EDI

Bundesamt für Kultur BAK **Schweizerische Nationalbibliothek NB**

# **Anleitung OAI-PMH**

- $\bullet$ **Anmeldeverfahren**
- 1. e-Helvetica über die Adresse https://www.e-<u>helvetica.nb.admin.ch a</u>ufrufen
- 2. Anmelden

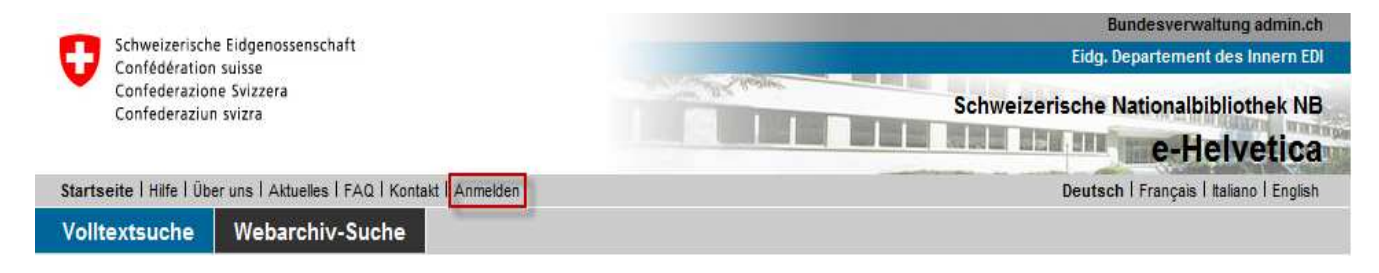

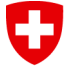

Eidgenössisches Departement des Innern EDI

Bundesamt für Kultur BAK **Schweizerische Nationalbibliothek NB**

# **Anleitung OAI-PMH**

#### 3. Benutzername und Passwort

#### Anmelden

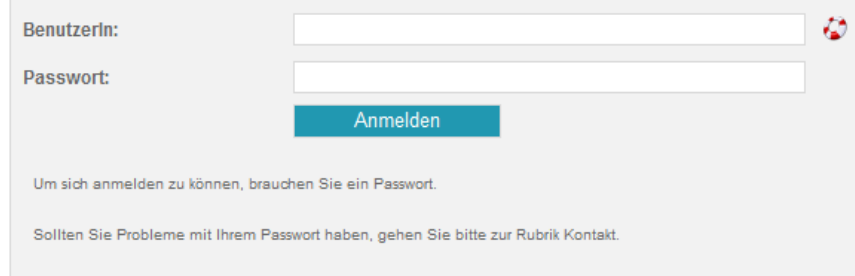

**Webarchiv Schweiz** | Workshop, 20.4.2012, NB, Bern

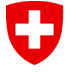

Eidgenössisches Departement des Innern EDI

Bundesamt für Kultur BAK **Schweizerische Nationalbibliothek NB**

# **Anleitung OAI-PMH**

#### 4. Prüfung erfolgreicher Anmeldung

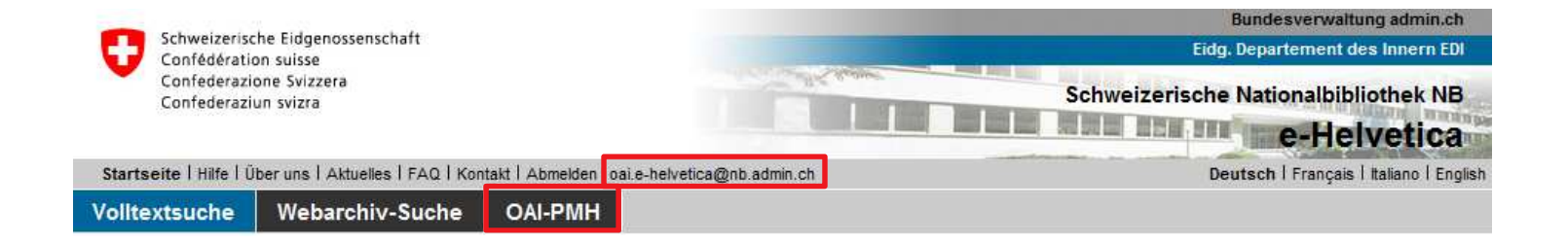

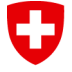

Eidgenössisches Departement des Innern EDI

Bundesamt für Kultur BAK **Schweizerische Nationalbibliothek NB**

# **Anleitung OAI-PMH**

- $\bullet$ **OAI-PMH-Abfrage**
- 1. Klick auf "OAI-PMH"
- 2. Abfrage

#### **OAI-PMH Request**

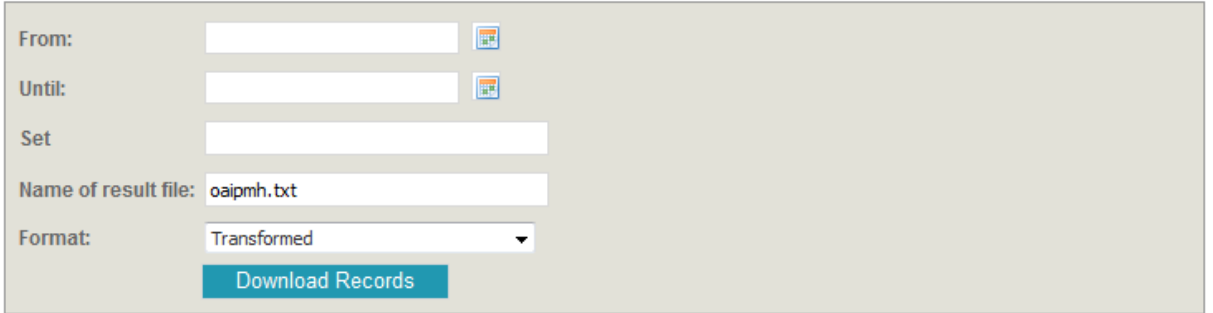

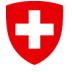

Eidgenössisches Departement des Innern EDI

Bundesamt für Kultur BAK **Schweizerische Nationalbibliothek NB**

# **Anleitung OAI-PMH**

#### 3. Speichern der Resultate

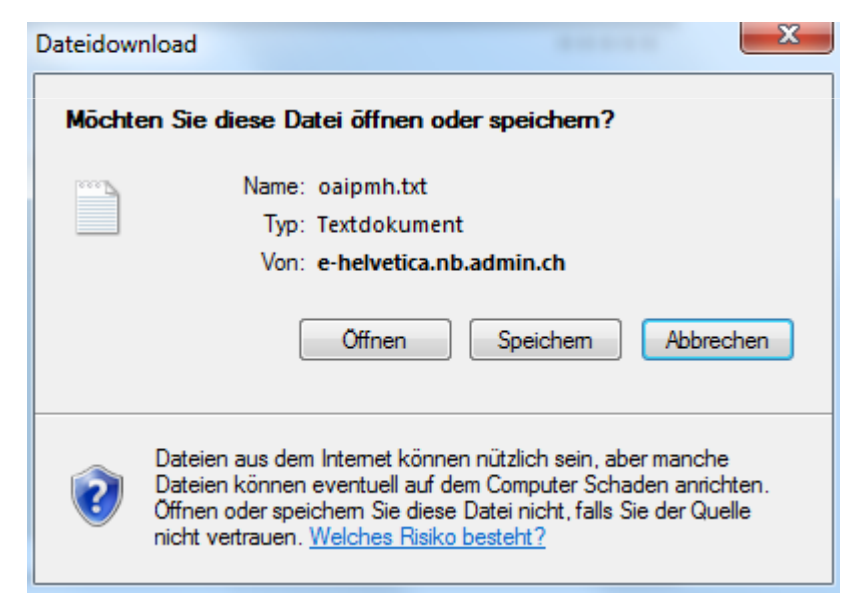

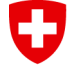

Eidgenössisches Departement des Innern EDIBundesamt für Kultur BAK

**Schweizerische Nationalbibliothek NB**

# **Weiteres Vorgehen**

- • Partnerinstitutionen (technische Ansprechperson), die die Vereinbarung unterzeichnet haben, erhalten in den nächsten Tagen ihr Login für die Einrichtung der Infostation
- • Partnerinstitutionen (technische Ansprechperson), die Daten per OAI-PMH ausziehen wollen, bitte bei B. Signori melden: sie erhalten dann ihr Login für die OAI-PMH-Abfrage sowie ihr individuelles Dataset
- • Bei Fragen zu e-Helvetica bitte Email an webarchivschweiz@nb.admin.ch oder an B. Signori

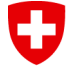

Eidgenössisches Departement des Innern EDI

Bundesamt für Kultur BAK **Schweizerische Nationalbibliothek NB**

# **Erfahrungsaustausch Auswahl & Anmeldung, Fragen, Optimierungen**

- $\bullet$  Vierteljährliche Rückmeldung
	- •Tipps & Tricks fürs Anmeldeformular
- $\bullet$ Fragen, Fragen, Fragen & Diskussion

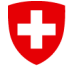

Eidgenössisches Departement des Innern EDI

Bundesamt für Kultur BAK **Schweizerische Nationalbibliothek NB**

- "Fehler" bei der Anmeldung werden nicht mehr gemeldet, unabhängig davon ob sie in der NB korrigiert werden oder nicht
	- • Resultat Umfrage
		- 21 Antworten von 29 Partnern
		- $\bullet$  <sup>17</sup> von 21 sind für die Reduzierung der Rückmeldung
		- $\bullet$  Neue Partner erhalten vollständige Rückmeldung während der Einführungsphase

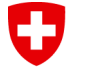

Eidgenössisches Departement des Innern EDI

Bundesamt für Kultur BAK **Schweizerische Nationalbibliothek NB**

- $\bullet$  **Das Wichtigste**
	- $\bullet$ Machen Sie weiter so! -
	- Continuez comme ça!<br>• Sie machen es nämlich gut! -<br>Vous le faites bien!<br>«

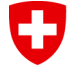

Eidgenössisches Departement des Innern EDI

Bundesamt für Kultur BAK **Schweizerische Nationalbibliothek NB**

- $\bullet$  **URL**
	- Es wird der effektive Link angemeldet. Ist ein Redirect vorhanden, wird es nicht berücksichtigt.
	- Die URL wird ohne eine Fortsetzung wie */index.html*, */index.php* usw. angegeben.

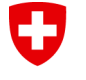

Eidgenössisches Departement des Innern EDI

Bundesamt für Kultur BAK **Schweizerische Nationalbibliothek NB**

- • **Titel**
	- Willkommensgrüsse werden nicht angemeldet (gilt auch für Untertitel und Titelvarianten).
	- Der Titel wird aus dem Titelbereich, nicht aus demTextblock ausgewählt.
	- Typografische Spielereien werden nicht berücksichtigt es gilt die Rechtschreibung der jeweiligen Sprache.
	- Der Titel eines Intros wird nur angemeldet, wenn kein anderer Titel vorhanden ist.

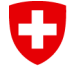

Eidgenössisches Departement des Innern EDI

Bundesamt für Kultur BAK **Schweizerische Nationalbibliothek NB**

- $\bullet$  **Untertitel**
	- $\bullet$  Das Akronym einer Körperschaft wird nur dann aufgeführt, wenn es im Titelbereich erwähnt ist.
	- Bezeichnungen von Menüpunkten werden nicht als Untertitel angegeben.
- $\bullet$  **Titelvariante**
	- $\bullet$ Der Artikel am Titelanfang wird weggelassen.

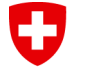

Eidgenössisches Departement des Innern EDI

Bundesamt für Kultur BAK **Schweizerische Nationalbibliothek NB**

# **Tipps & Tricks beim Anmelden**

- $\bullet$  **Titel in anderen Sprachen**
	- Der Titel in anderen Sprachen wird nur vermerkt, wenn •er sich vom hauptsächlichen Titel unterscheidet.

#### •**Produzent/in – Ort**

- $\bullet$  Der Ort wird ohne Postleitzahl oder Kantonskürzel angegeben, es sei denn, er kommt mehrmals in der Schweiz vor.
- Handelt es sich um den gleichen Ort für mehrere Produzent/innen, wird der Ort nicht wiederholt.

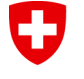

Eidgenössisches Departement des Innern EDI

Bundesamt für Kultur BAK **Schweizerische Nationalbibliothek NB**

- $\bullet$  **Produzent/in – Name**
	- $\bullet$  Mit *Name* ist nicht der Name einer Person gemeint; meistens wird hier die Körperschaft erwähnt.
	- Sind mehrere Produzent/innen vorhanden, werden alle, bzw. bis zu drei, angegeben.
	- Website eines Vereins: Sind unter *Kontakt* die Mitglieder des Vorstands aufgezählt, wird trotzdem der Name des Vereins aufgeführt.

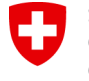

Eidgenössisches Departement des Innern EDI

Bundesamt für Kultur BAK **Schweizerische Nationalbibliothek NB**

- $\bullet$  **Ansprechpartner/in für Rechtevergabe (E-Mail-Adresse)**
	- • Es ist nur ein Kontaktformular zu finden: Bitte noch etwas weitersuchen, oft gibt es doch noch eine E-Mail-
	- Eine unpersönliche E-Mail-Adresse wird einer<br>persönlichen vorgezogen.<br>• Webmaster-Adressen werden nicht angegeben.<br>• Webmaster-Adressen werden nicht angegeben.<br>• « Werweiz! Workshop. 20.4.2012. NB. Bern
	-

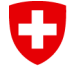

Eidgenössisches Departement des Innern EDI

Bundesamt für Kultur BAK **Schweizerische Nationalbibliothek NB**

- $\bullet$  **Erscheinungsjahr**
	- Ist das laufende Jahr oder das Vorjahr aufgeführt, handelt es sich meistens um ein Aktualisierungsdatum oder um eine Copyright-Angabe.
- $\bullet$  **Sprache des Dokuments**
	- $\bullet$  Sind mehr als vier Sprachen vorhanden, wird die Reihenfolge laut Hilfstext berücksichtigt: Deutsch,Französisch, Italienisch, Rätoromanisch, Englisch.

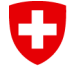

Eidgenössisches Departement des Innern EDI

Bundesamt für Kultur BAK **Schweizerische Nationalbibliothek NB**

- $\bullet$  **Schlagwort**
	- $\bullet$  Codierungen werden angegeben, mit Ausnahme des ersten \$a.

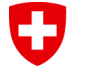

Eidgenössisches Departement des Innern EDI

Bundesamt für Kultur BAK **Schweizerische Nationalbibliothek NB**

- $\bullet$  **Allgemeines**
	- Die Inhalte werden im Wortlaut der Vorlage übernommen. Nichts erfinden oder "verbessern"!
	- • Informationen, die von ausserhalb der Website stammen, werden in eckigen Klammern angegeben.
	- Verwaltung der angemeldeten Websites durch die Partner-Institution: Bitte Doppelanmeldungen vermeiden.

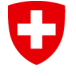

Eidgenössisches Departement des Innern EDI

Bundesamt für Kultur BAK **Schweizerische Nationalbibliothek NB**

- $\bullet$  Folgende Rückmeldungen bleiben bestehen
	- $\bullet$  Zum Inhalt
		- $\bullet$  Wenn die ausgewählte Website nicht den Sammelrichtlinien entspricht
		- $\bullet$  Bei Mehrfachanmeldungen aus der gleichen Institution oder aus einer anderen
		- $\bullet$  Wenn wichtige Inhalte mit der angegebenen URL nicht eingeholt werden (externe Links)

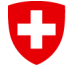

Eidgenössisches Departement des Innern EDI

Bundesamt für Kultur BAK **Schweizerische Nationalbibliothek NB**

- $\bullet$  Folgende Rückmeldungen bleiben bestehen
	- $\bullet$  Zur URL
		- $\bullet$ Wenn ein Redirect angemeldet wurde
		- $\bullet$  Wenn die URL gewechselt hat
			- $\bullet$  Domainwechsel = Anpassung der URL ohne neue Anmeldung
			- Neue Entität (Fusion o.ä.) = Neue Anmeldung<br>durch die Dertreussitetier durch die Partnerinstitution

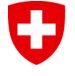

Eidgenössisches Departement des Innern EDI

Bundesamt für Kultur BAK **Schweizerische Nationalbibliothek NB**

- $\bullet$  Folgende Rückmeldungen bleiben bestehen
	- • Zum Crawl
		- $\bullet$  Wenn aus technischen Gründen die Website nicht eingesammelt werden kann
		- • Wenn aus rechtlichen Gründen die Website nicht eingesammelt werden kann

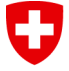

Eidgenössisches Departement des Innern EDI

Bundesamt für Kultur BAK **Schweizerische Nationalbibliothek NB**

#### **Fragen, Fragen, Fragen & Diskussion**